# uClinux-dist

Version 1.4.1-fcf205b 2008/10/16

[http://www.atmark-techno.com]

SUZAKU [http://suzaku.atmark-techno.com]

# uClinux-dist

060-0035 5 2 AFT 6F TEL 011-207-6550 FAX 011-207-6570

© 2008 Atmark Techno, Inc

Version 1.4.1-fcf205b 2008/10/16

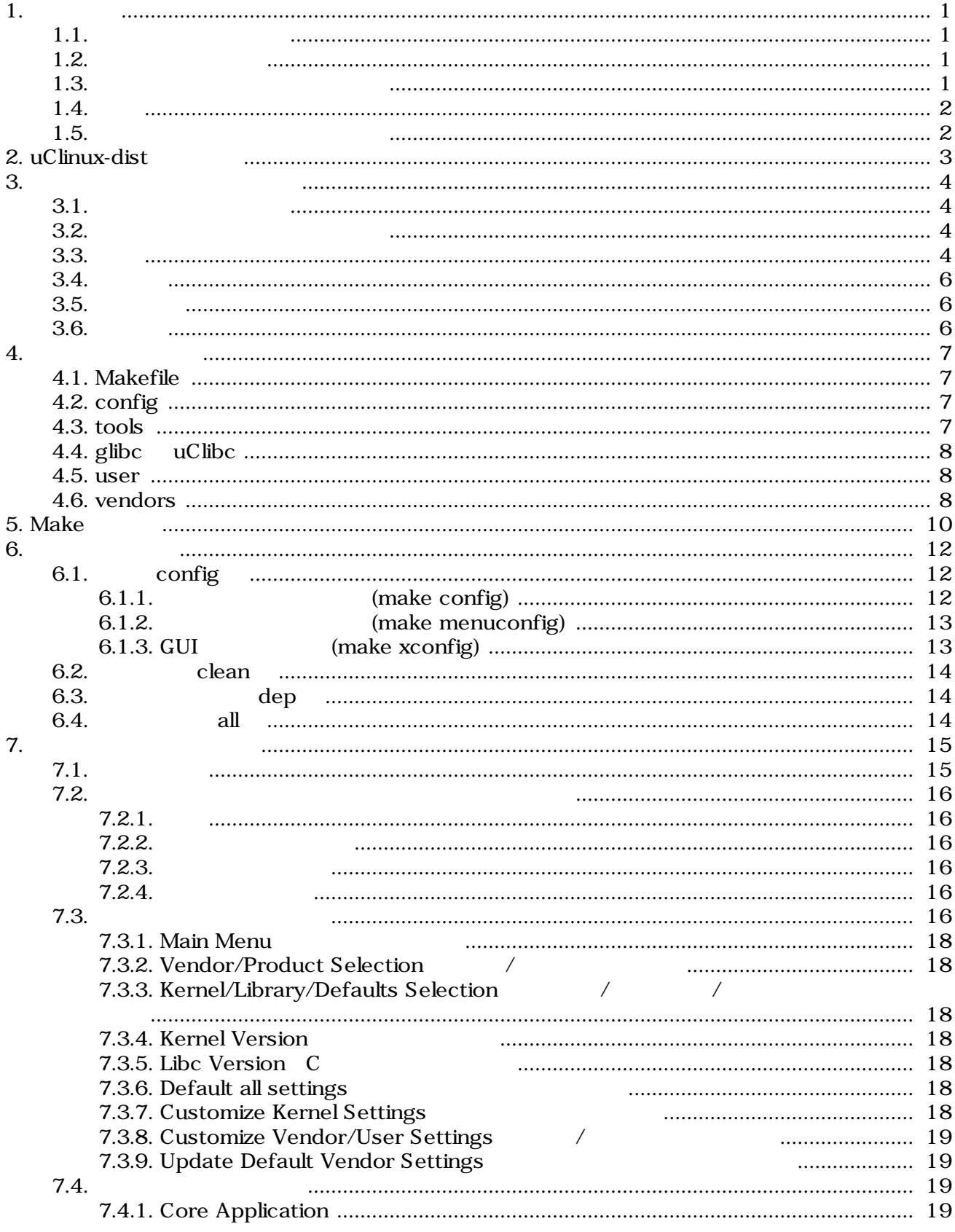

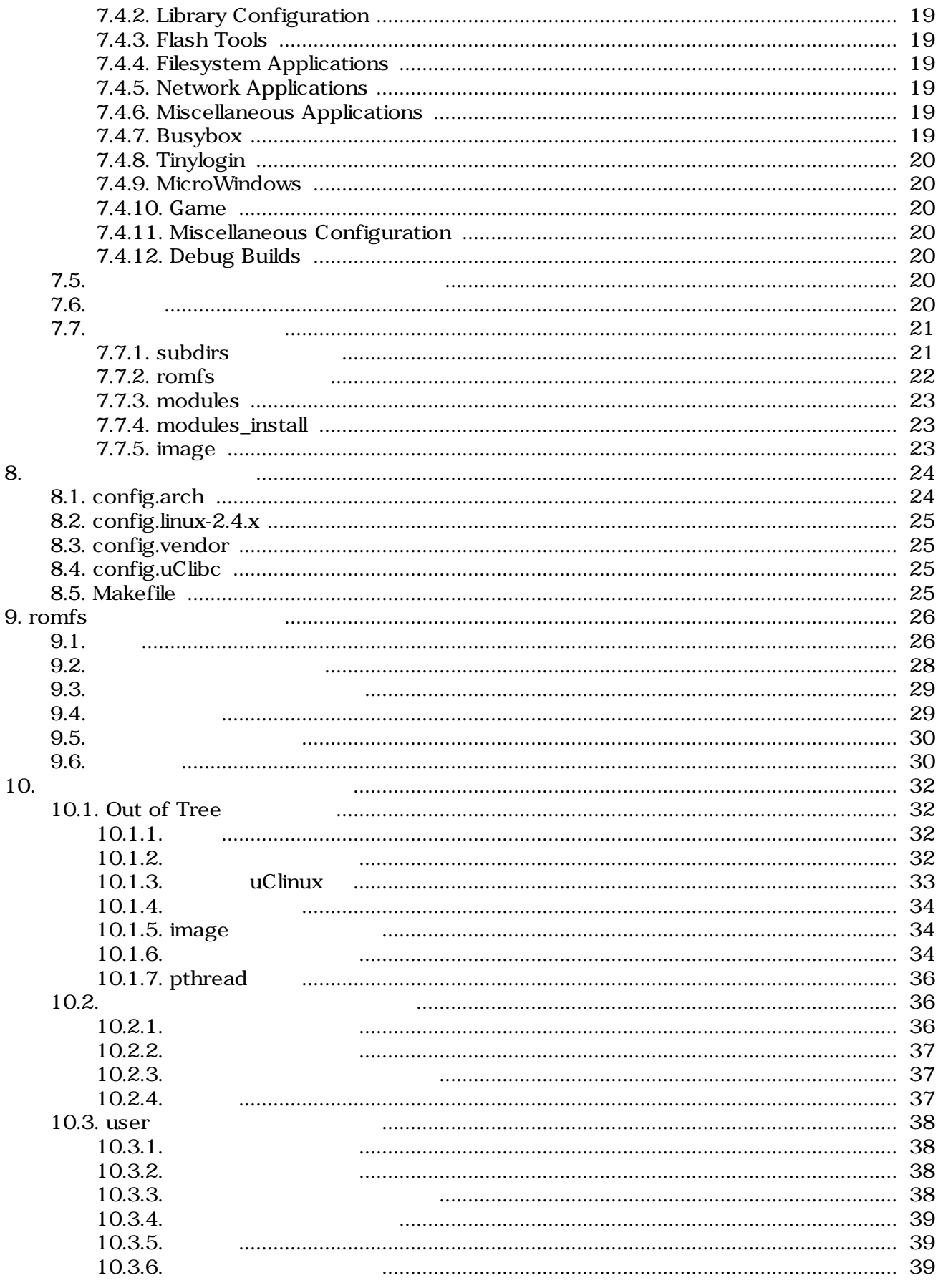

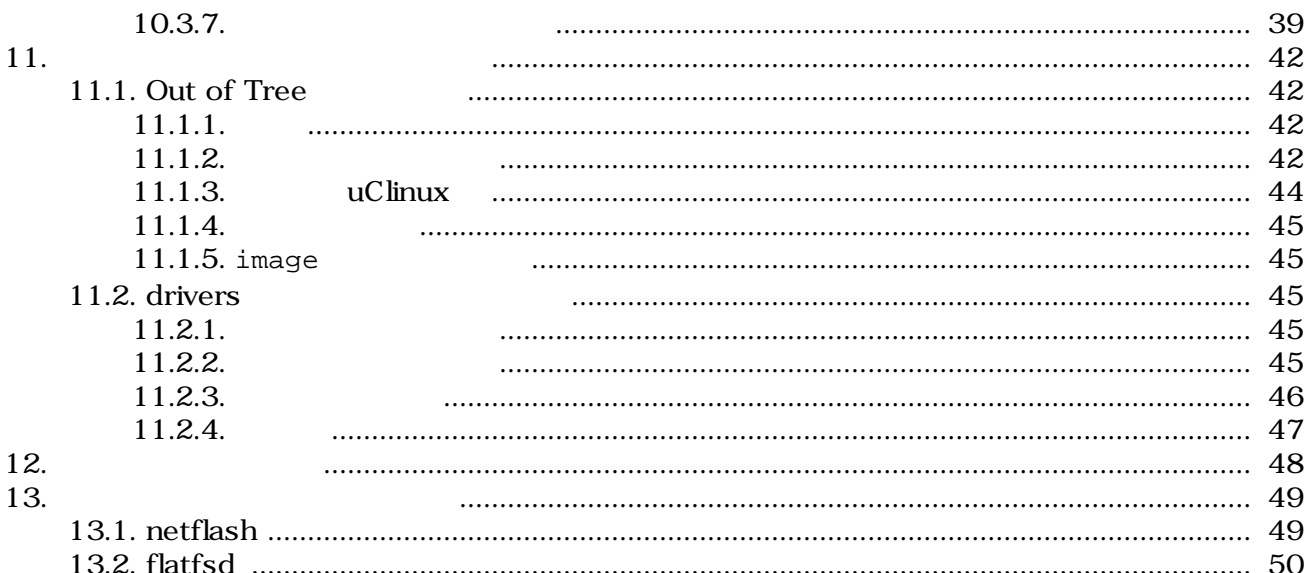

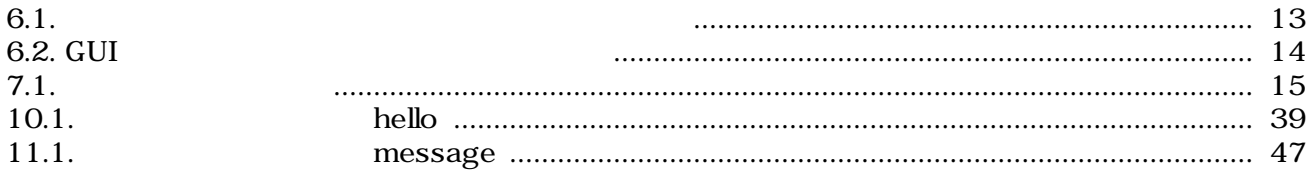

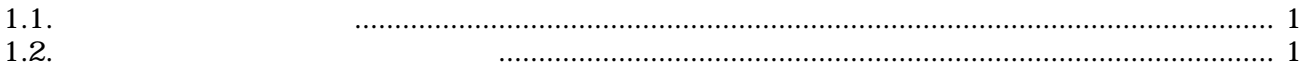

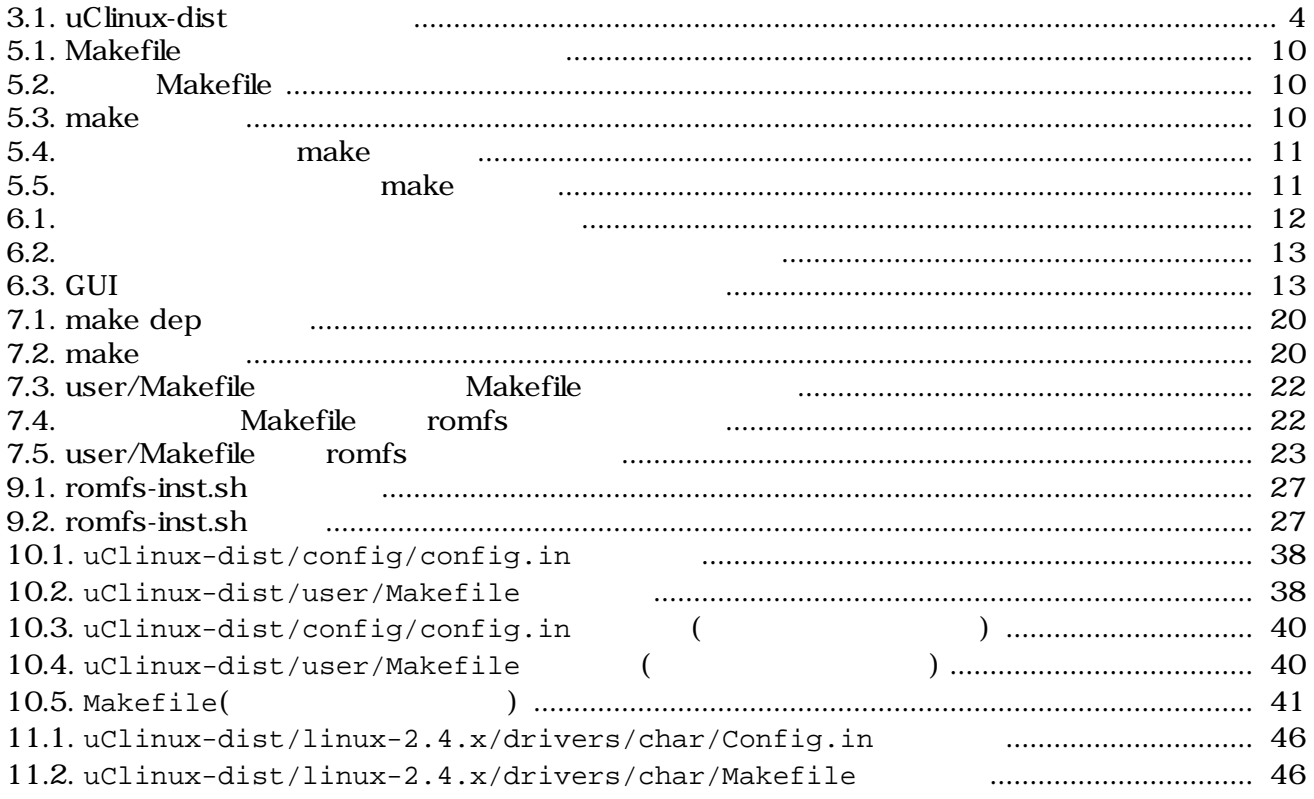

# <span id="page-8-0"></span>1.

# $1.1.$

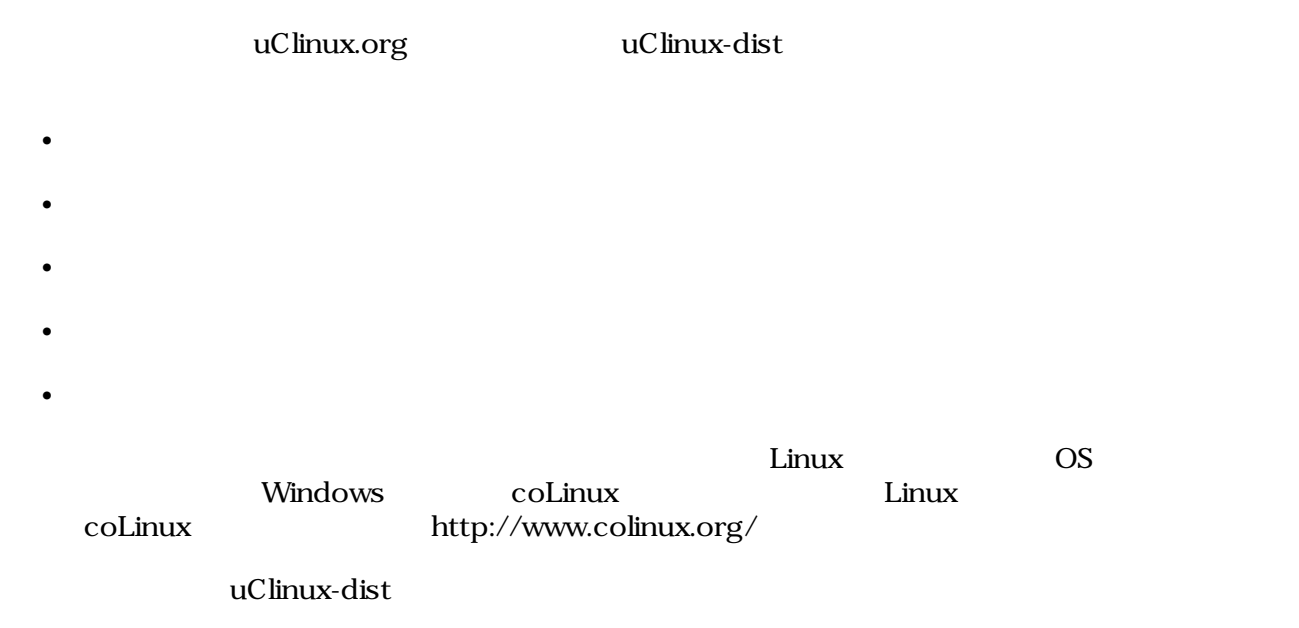

 $1.2.$ 

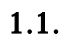

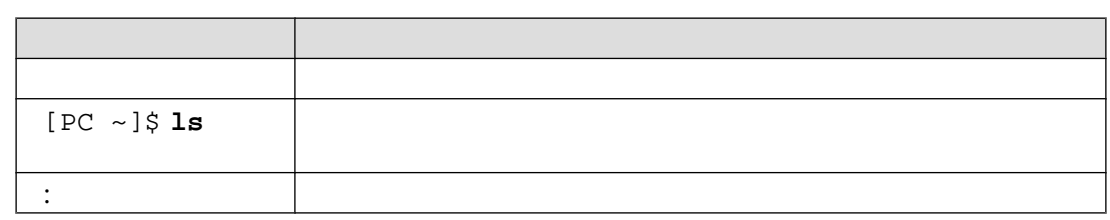

# $1.3.$

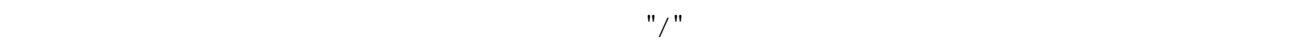

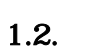

 $\frac{1}{2}$   $\frac{1}{2}$   $\frac{1}{2}$ 

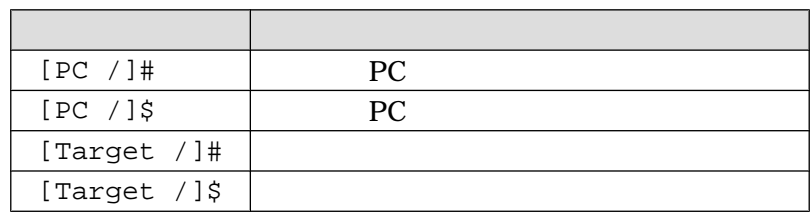

# <span id="page-9-0"></span> $1.4.$

uClinux-dist The Software / Open Source Software  $\sqrt{a}$ Free Software / Open Source Software

uClinux D. Jeff Dionne Greg Ungere David McCulloughu uClinux development list that the Culloughu cuclinum uClinux uClibc Busybox Eric Andersen

 $1.5.$ 

 $\overline{AS}$  IS

# <span id="page-10-0"></span>2.uClinux-dist

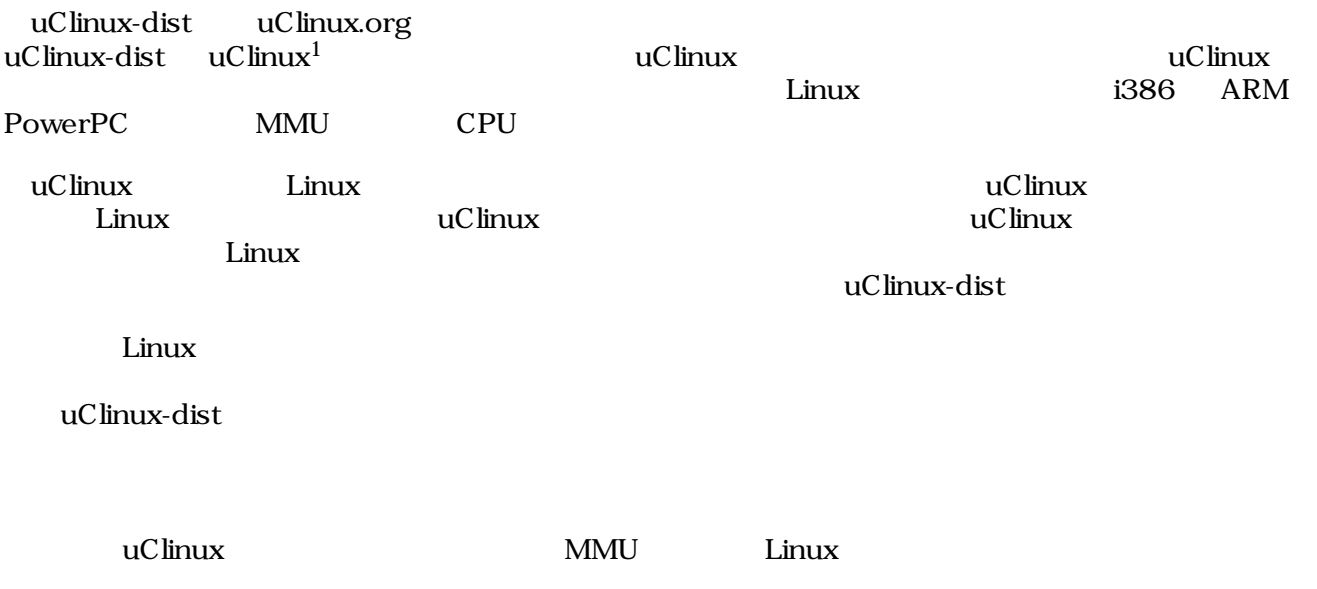

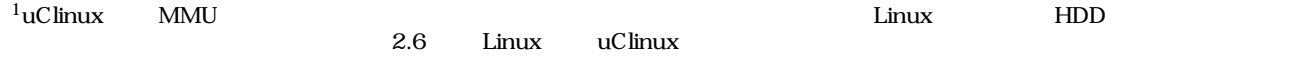

# <span id="page-11-0"></span> $3.$

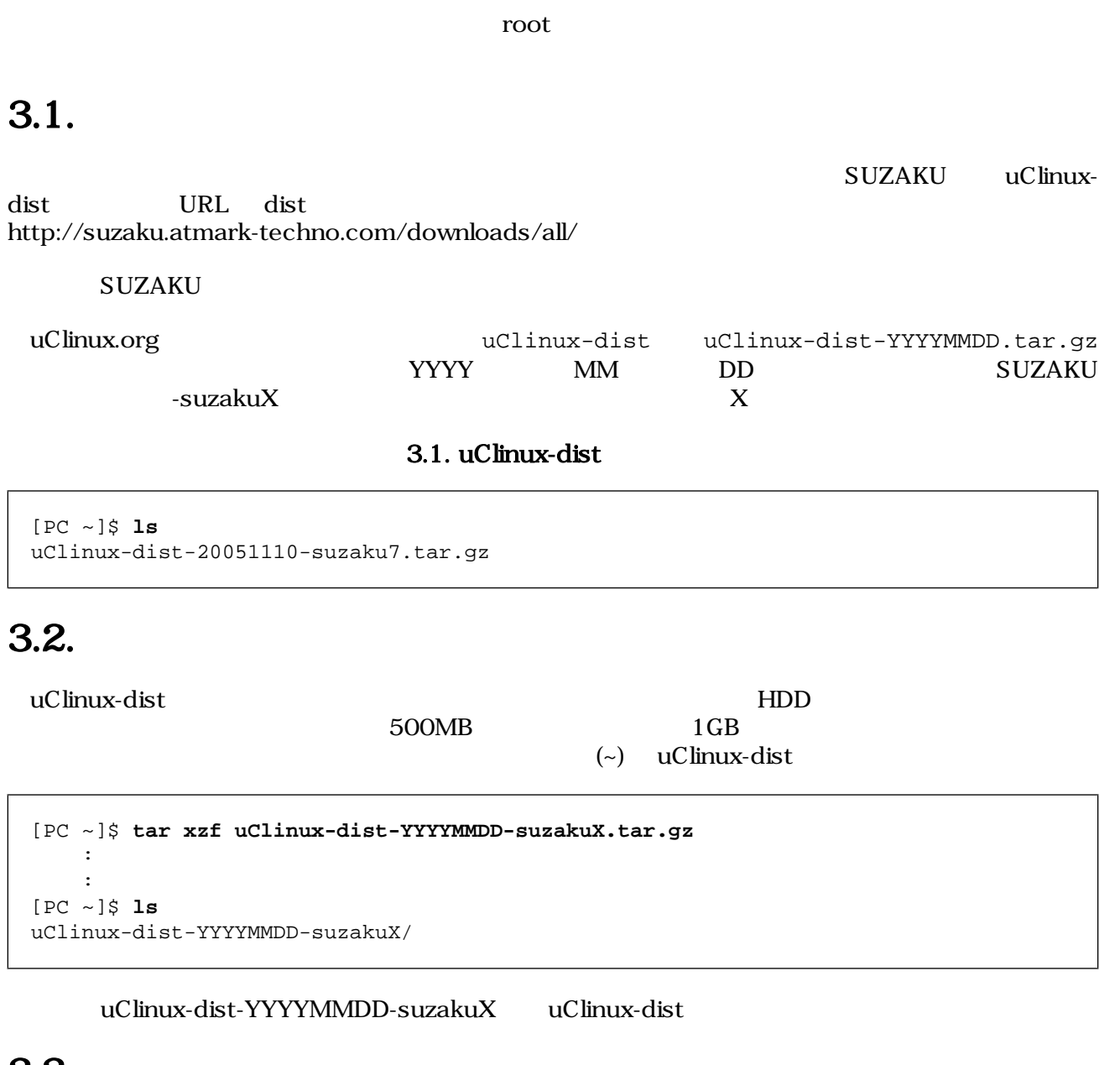

# 3.3. 設定

uClinux-dist

[PC ~/uClinux-dist]\$ **make config**

AtmarkTechno

\* \* Vendor/Product Selection \* \* \* Select the Vendor you wish to target \* Vendor (3com, ADI, Akizuki, Apple, Arcturus, Arnewsh, AtmarkTechno, Atmel, Avnet, Cirrus, Cogent, Conexant, Cwlinux, CyberGuard, Cytek, Exys, Feith, Future, GDB, Hitachi, Tmt. Insight, Intel, KendinMicrel, LEOX, Mecel, Midas, Motorola, NEC, NetSilicon, Netburner, Nintendo, OPENcores, Promise, SNEHA, SSV, SWARM, Samsung, SecureEdge, Signal, SnapGear, Soekris, Sony, StrawberryLinux, TI, TeleIP, Triscend, Via, Weiss, Xilinx, senTec) [SnapGear] (NEW) **AtmarkTechno**

S.SZ130

 ${\rm SUZAKU-}$ 

\* \* Select the Product you wish to target \* AtmarkTechno Products (SUZAKU-S.SZ010, SUZAKU-S.SZ030, SUZAKU-S.SZ130, SUZAKU-S.SZ130-SIL, SUZAKU-UQ-XIP, SUZAKU-V.SZ310, SUZAKU-V.SZ310-SIL) [SUZAKU-S.SZ010] (NEW) **SUZAKU-S.SZ130**

 $\mathbb{C}$ SUZAKU and the subset of  $\mathbf{u}$ Clibc extended to  $\mathbf{u}$ Clibc extended to  $\mathbf{u}$ 

\* \* Kernel/Library/Defaults Selection \* \* \* Kernel is linux-2.4.x \* Libc Version (None, glibc, uC-libc, uClibc) [uClibc] (NEW)**uClibc**

 $y$  Yes

Default all settings (lose changes) (CONFIG\_DEFAULTS\_OVERRIDE) [N/y/?] (NEW) **y**

 $n(No)$ 

```
Customize Kernel Settings (CONFIG_DEFAULTS_KERNEL) [N/y/?] n
Customize Vendor/User Settings (CONFIG_DEFAULTS_VENDOR) [N/y/?] n
Update Default Vendor Settings (CONFIG_DEFAULTS_VENDOR_UPDATE) [N/y/?] n
```
# <span id="page-13-0"></span> $3.4.$

Enter

[PC ~/uClinux-dist]\$ **make dep all**

 $3.5.$ 

 $\blacksquare$ images  $\blacksquare$ 

# $3.6.$

```
[PC ~]$ ls
uClinux-dist-YYYYMMDD-suzakuX.tar.gz
[PC ~]$ tar xvzf uClinux-dist-YYYYMMDD-suzakuX.tar.gz
[PC ~]$ cd uClinux-dist
[PC ~/uClinux-dist]$ make config
   Vendor AtmarkTechno
  AtmarkTechno Products SUZAKU-S.SZ130
  Libc Version uClibc
  Default all settings y
  Customize Kernel Settings n
   Customize Vendor/User Settings n
   Update Default Vendor Settings n
[PC ~/uClinux-dist]$ make dep all
[PC ~/uClinux-dist]$ ls image/
image.bin linux.bin romfs.img
```
# <span id="page-14-0"></span>4.ディレクトリ構成

uClinux-dist uClinux-dist

```
[PC ~]$ cd uClinux-dist
[PC ~/uClinux-dist]$ tree -L 1 -F
.
|-- COPYING
|-- Documentation/
|-- Makefile
|-- README
|-- SOURCE
|-- bin/
|-- config/
|-- freeswan/
|-- glibc/
|-- include/
|-- 1ib/\vert - - \text{linux-2.4.x} \rangle|-- openswan/
\vert-- tools/
|-- uClibc/
|-- user/
`-- vendors/
13 directories, 4 files
```
# 4.1. Makefile

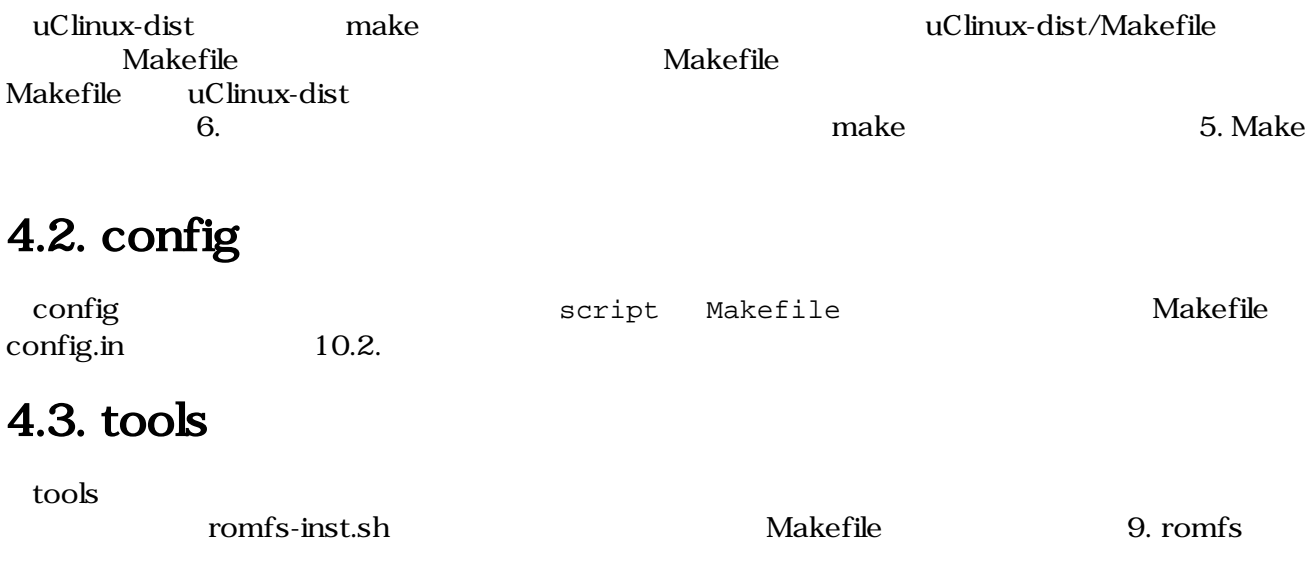

<span id="page-15-0"></span>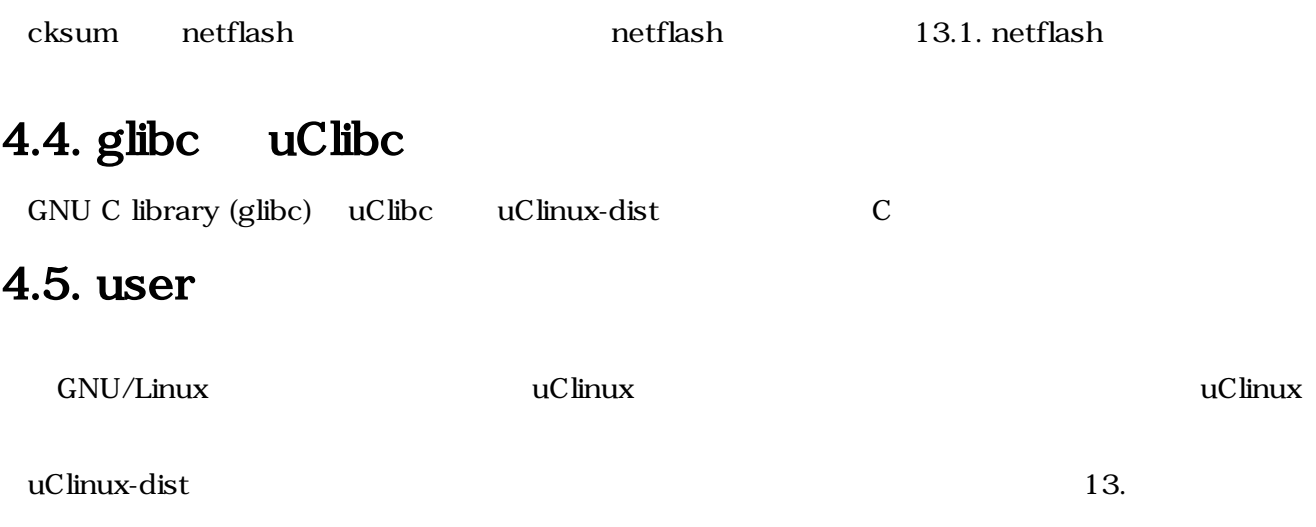

# 4.6. vendors

#### vendors

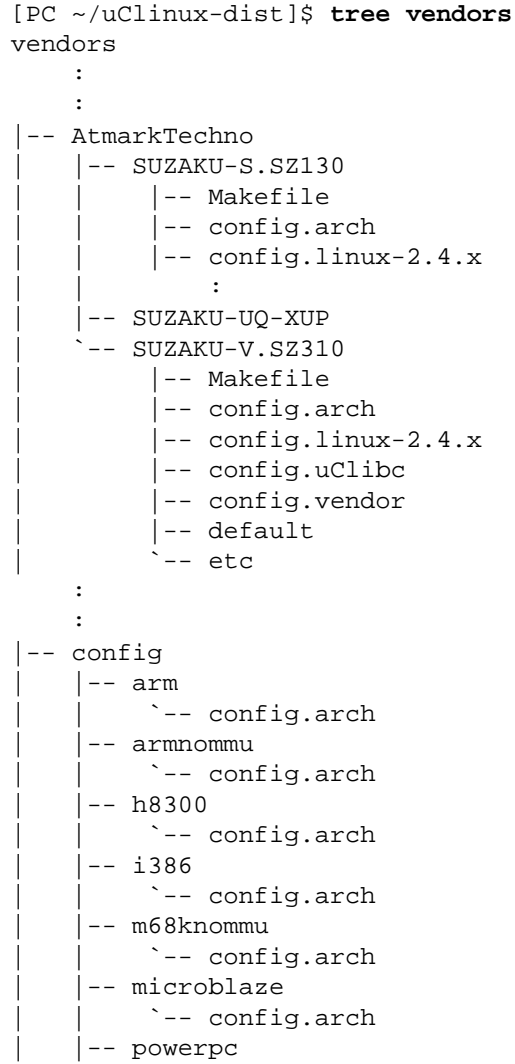

| | <sup>---</sup> config.arch : :

vendors MatmarkTechno **AtmarkTechno** 

AtmarkTechno SUZAKU-S.SZ130 uClinux-dist

 $8.$ 

 $\text{config}$ 

config.arch config.arch

config.arch

config.arch  $8.1.$ 

# <span id="page-17-0"></span>5.Make

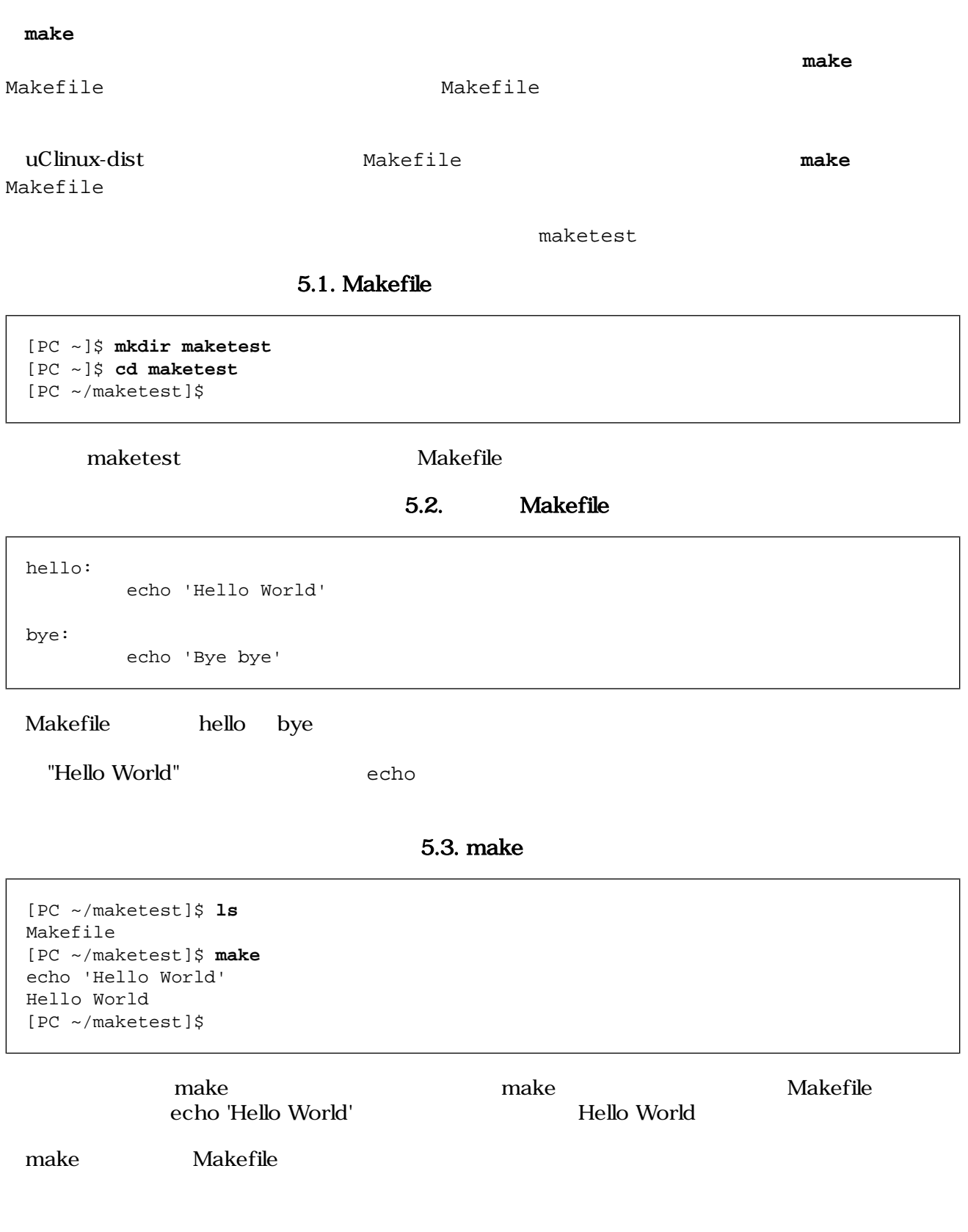

<span id="page-18-0"></span>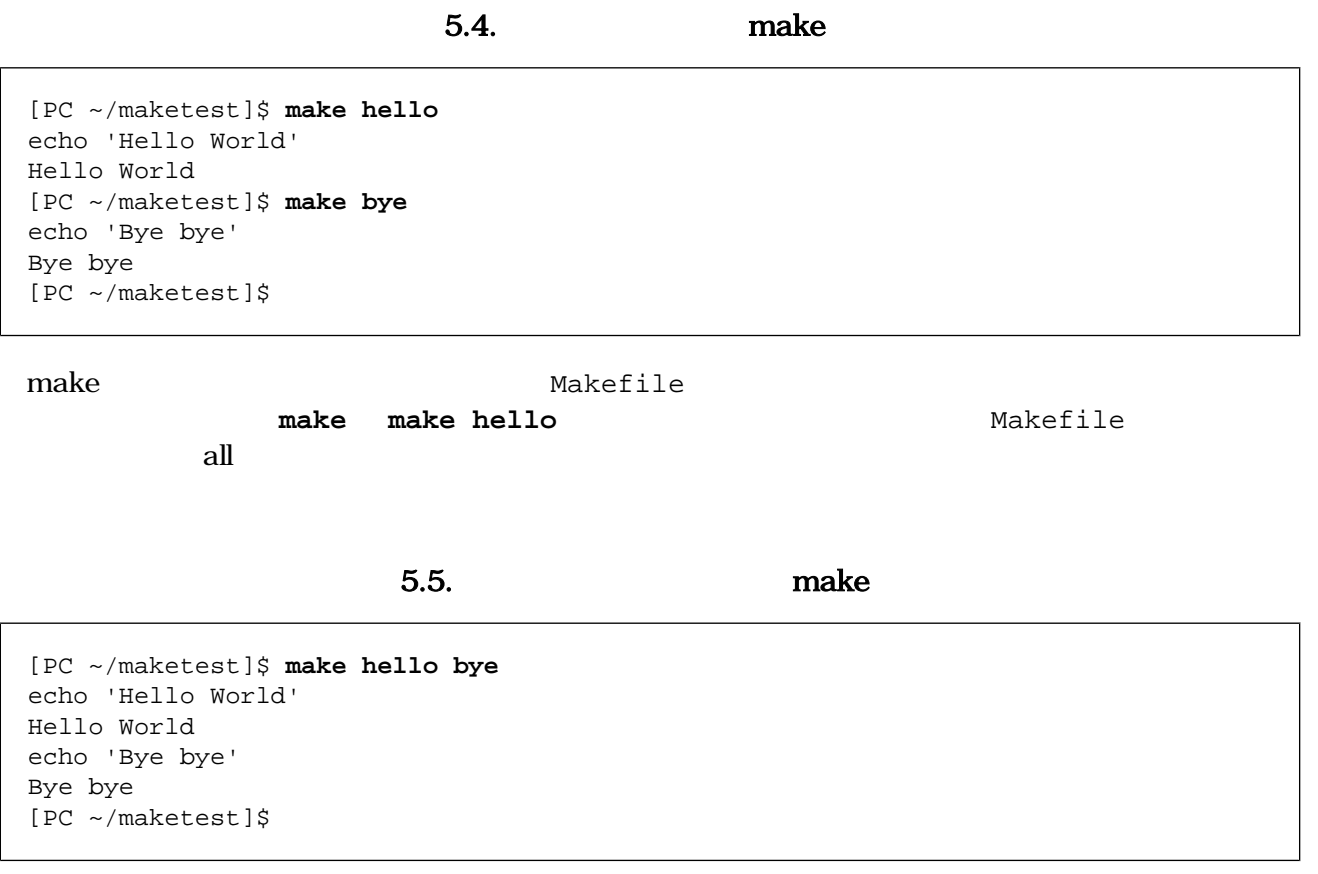

**make** Makefile **make** only **make** only **make** info

# <span id="page-19-0"></span>6.

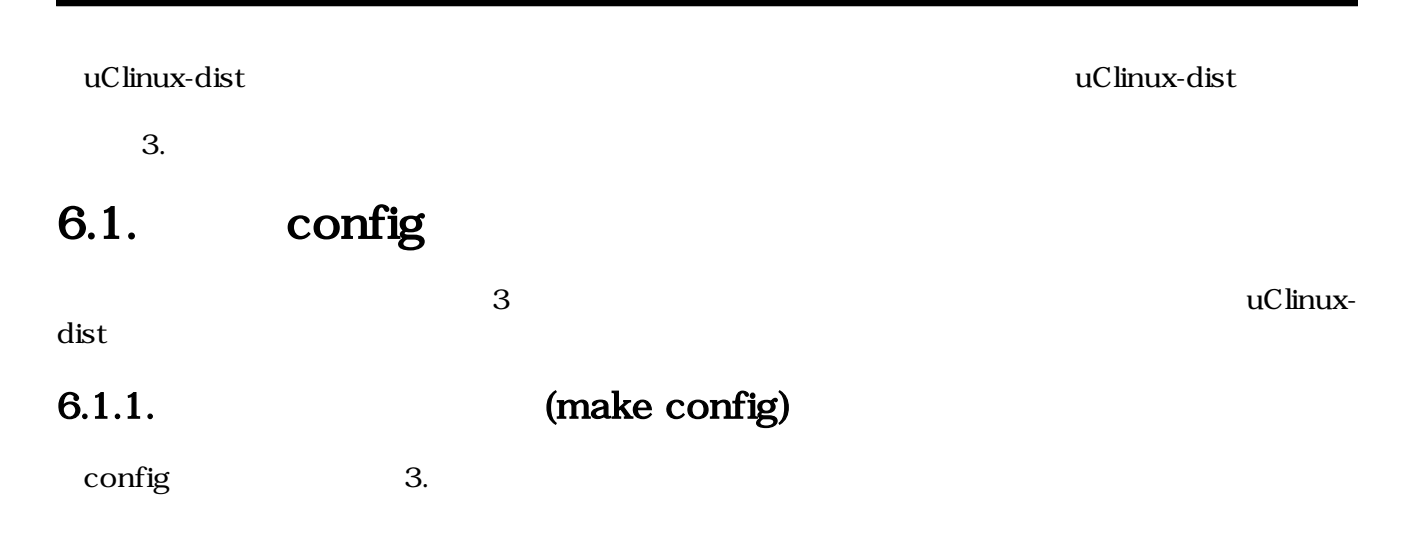

 $6.1.$ 

```
[PC ~/uClinux-dist]$ make config
config/mkconfig > config.in
#
# Using defaults found in .config
#
*
* Vendor/Product Selection
*
*
* Select the Vendor you wish to target
*
Vendor (3com, ADI, Akizuki, Apple, Arcturus, Arnewsh, AtmarkTechno, Atmel, Avnet, 
Cirrus, Cogent, Conexant, Cwlinux, CyberGuard, Cytek, EMAC, ESPD, Exys, Feith, 
Future, GDB, Hitachi, Imt, Insight, Intel, KendinMicrel, LEOX, Mecel, Midas, 
Motorola, NEC, NetSilicon, Netburner, Nintendo, OPENcores, OpenGear, Philips, 
Promise, SNEHA, SSV, SWARM, Samsung, SecureEdge, Signal, SnapGear, Soekris, Sony, 
StrawberryLinux, TI, TeleIP, Triscend, Via, Weiss, Xilinx, senTec) 
[AtmarkTechno] 
  defined CONFIG_DEFAULTS_ATMARKTECHNO
*
* Select the Product you wish to target
*
AtmarkTechno Products (SUZAKU-S.SZ010, SUZAKU-S.SZ030, SUZAKU-S.SZ130, SUZAKU-
S.SZ130-SIL, SUZAKU-UQ-XUP, SUZAKU-V.SZ310, SUZAKU-V.SZ310-SIL) [SUZAKU-S.SZ130] 
  defined CONFIG_DEFAULTS_ATMARKTECHNO_SUZAKU_S_SZ130
*
* Kernel/Library/Defaults Selection
*
*
* Kernel is linux-2.4.x
*
Libc Version (glibc, uC-libc, uClibc) [uClibc]
```
### <span id="page-20-0"></span>6.1.2. (make menuconfig)

menuconfig ncurses とのターゲットが指定されたときに通過されたときに通過されたときに通過されたときに通過されたときに通過されたときに通過されたときに通過されたときに通過されたときに

グラムをビルドするため、ncurses のライブラリとヘッダファイルが必要になります 多くのディスト ncurses  $\blacksquare$ 

#### $6.2.$

[PC ~/uClinux-dist]\$ **make menuconfig**

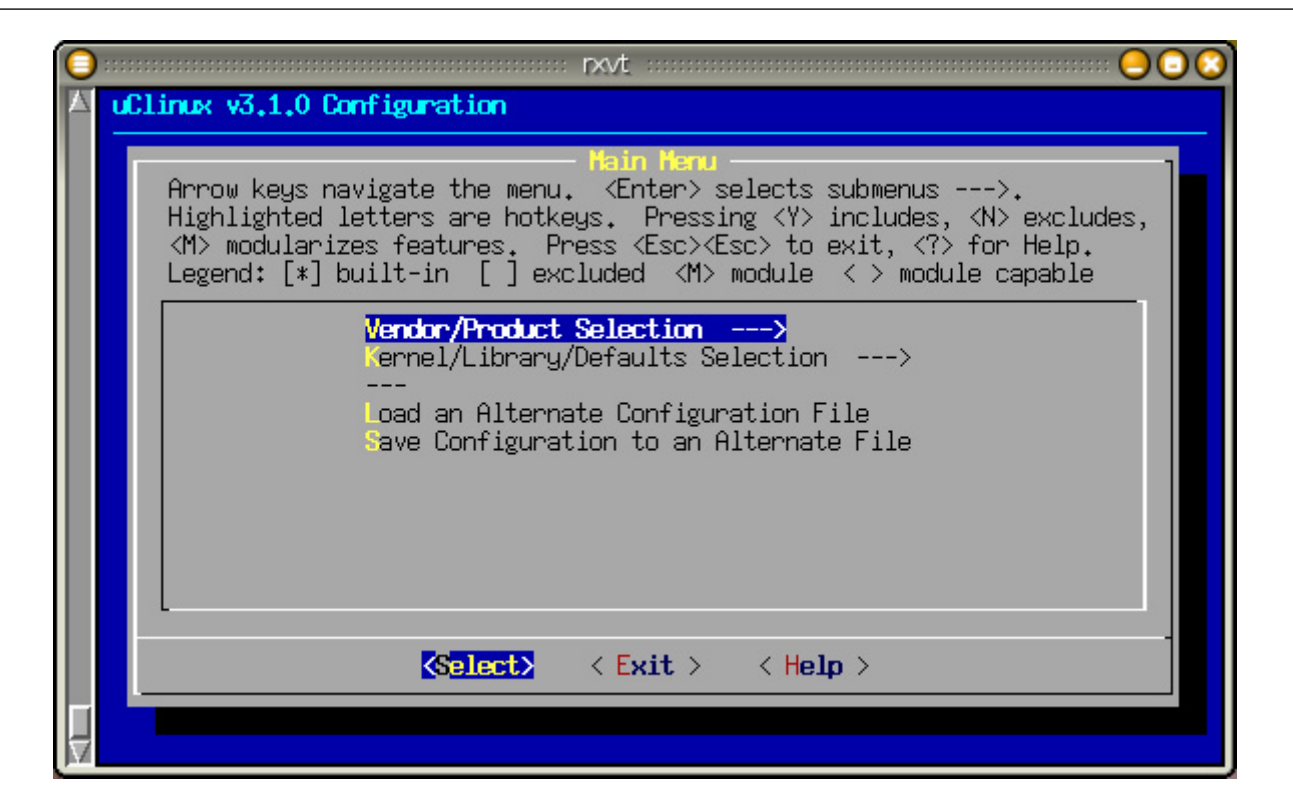

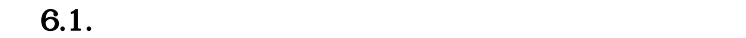

6.1.3. GUI (make xconfig)

X Window System **make xconfig** make xconfig

#### 6.3. GUI

[PC ~/atmark-dist]\$ **make xconfig**

<span id="page-21-0"></span>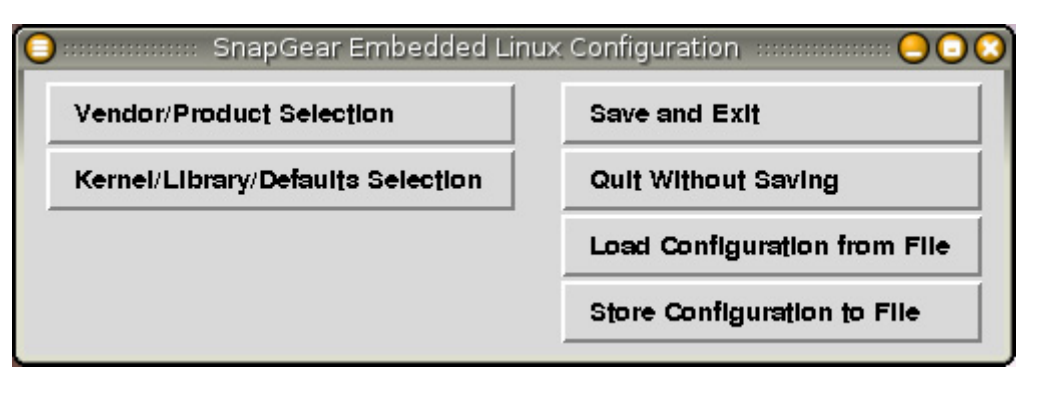

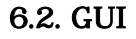

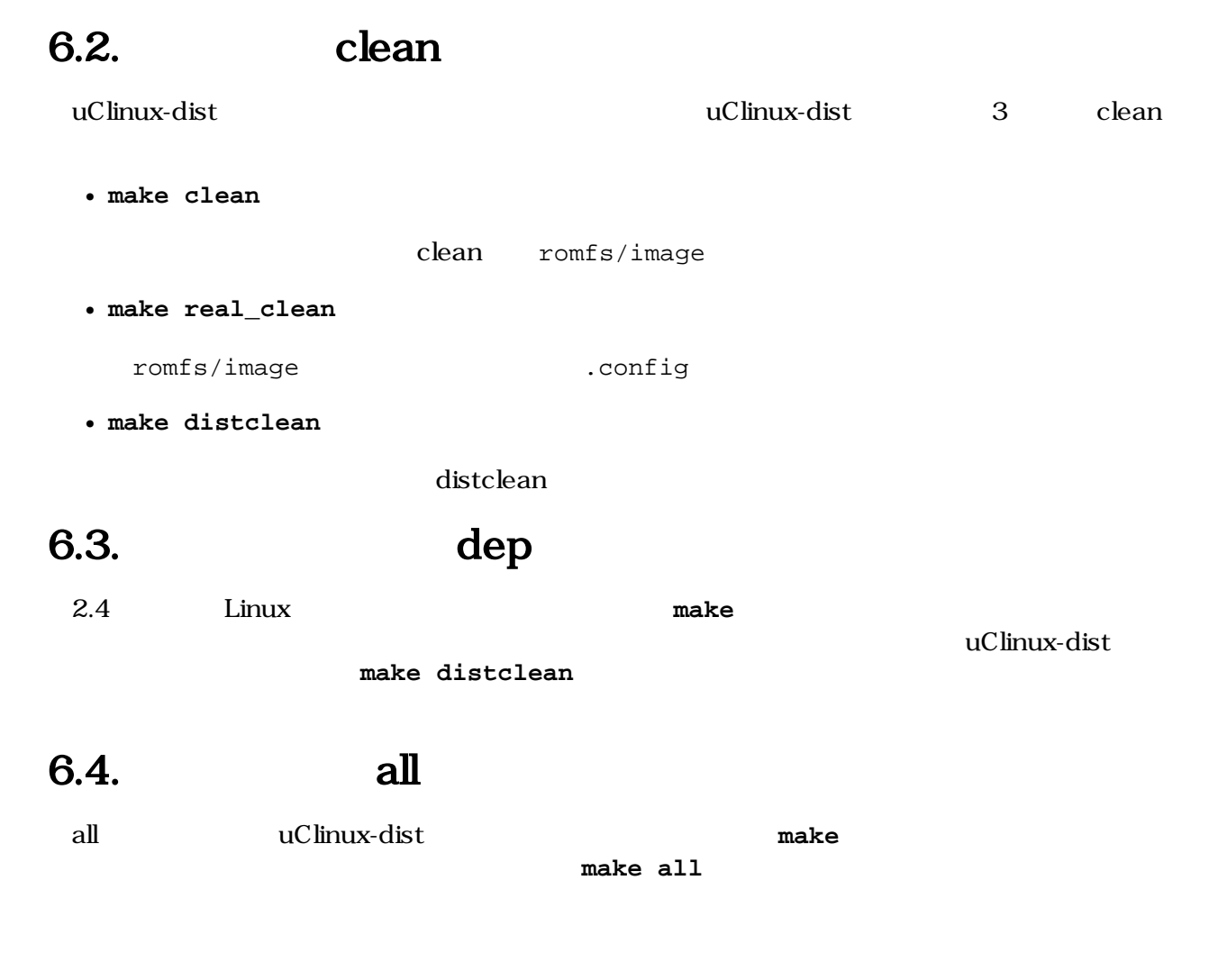

# <span id="page-22-0"></span>7.イメージファイルの作成

# $7.1.$

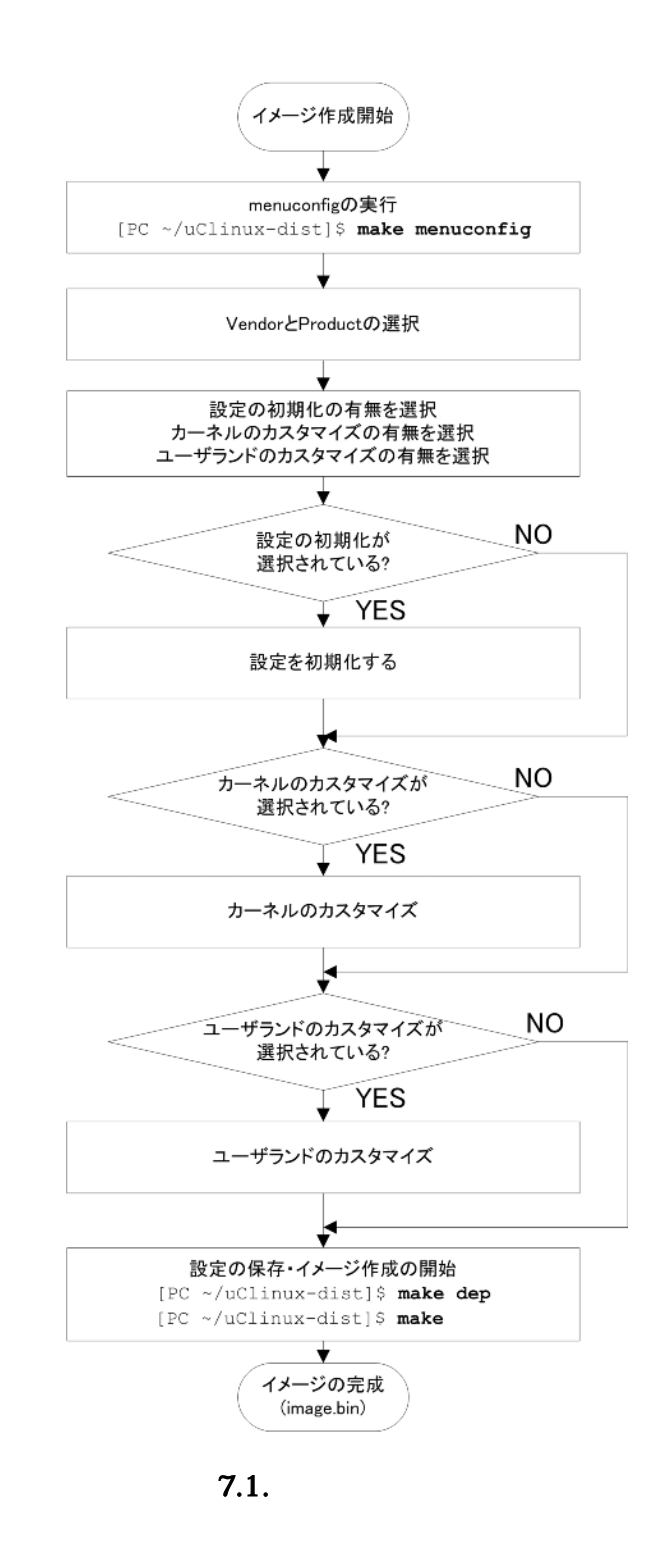

<span id="page-23-0"></span>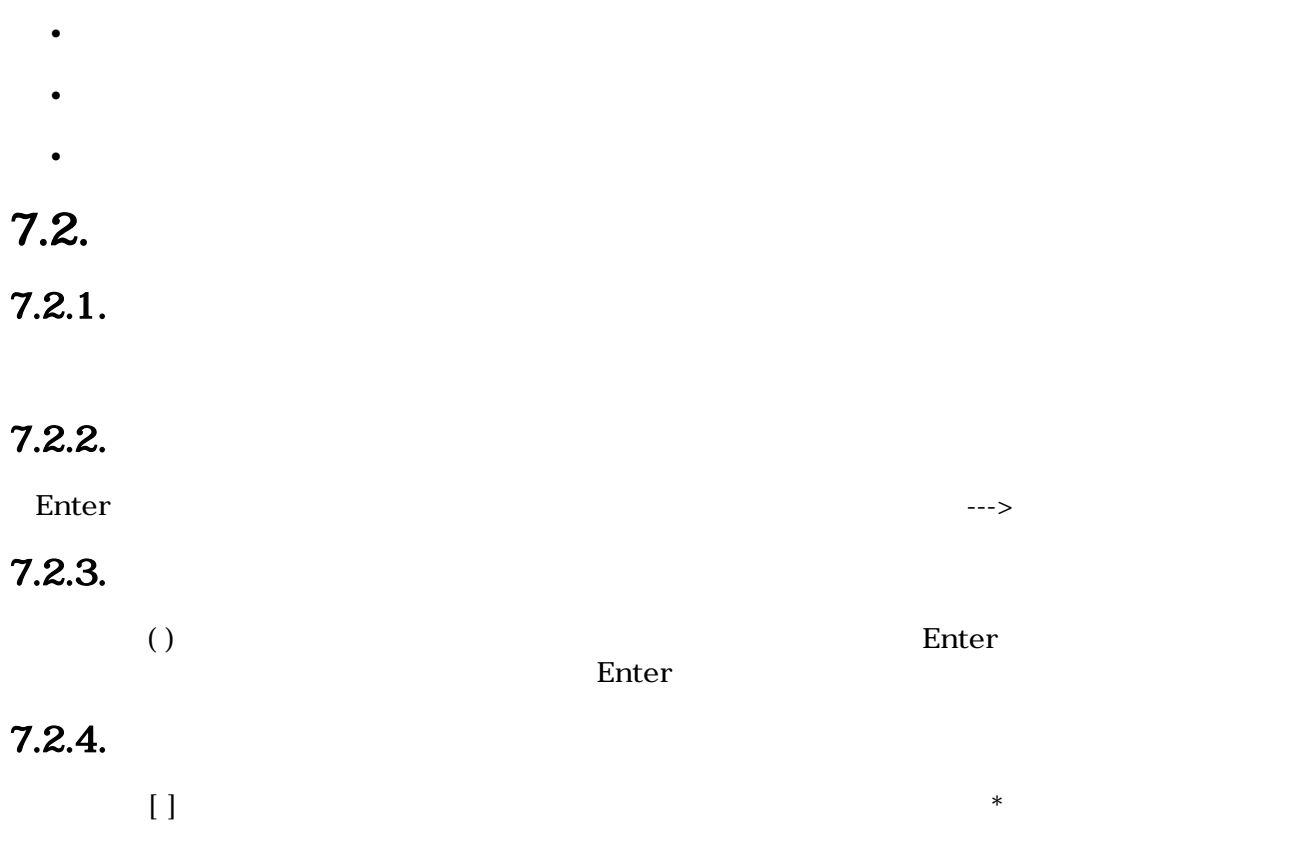

# $7.3.$

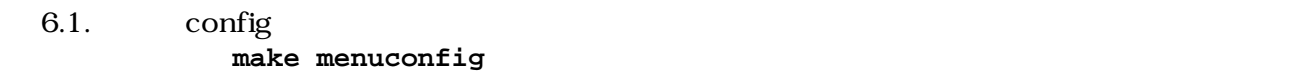

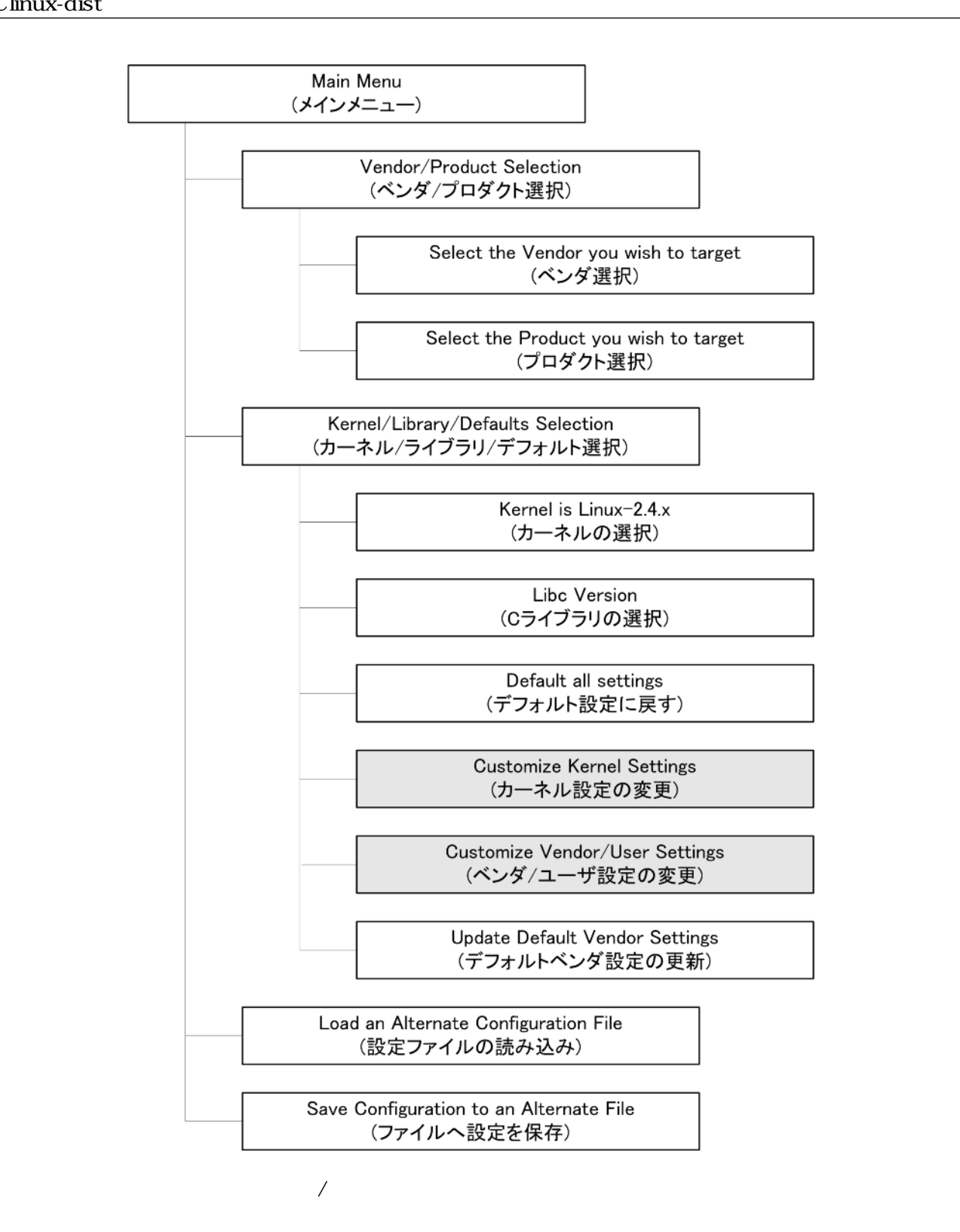

[PC ~/uClinux-dist]\$ **make menuconfig**

## <span id="page-25-0"></span>7.3.1. Main Menu

make menuconfig

# 7.3.2. Vendor/Product Selection (

### 7.3.3. Kernel/Library/Defaults Selection / / カート/

# 7.3.4. Kernel Version

 $\n \ \text{SUZAKU}$   $\n \ \, 1$ 

#### 7.3.5. Libc Version C

- C <sub>2</sub>  $C$
- None
- glibc-GNU  $C$
- uC-libc
- uClibc

None  $C$ 

atmark-dist

## 7.3.6. Default all settings

# 7.3.7. Customize Kernel Settings

Linux  $U$ 

<span id="page-26-0"></span>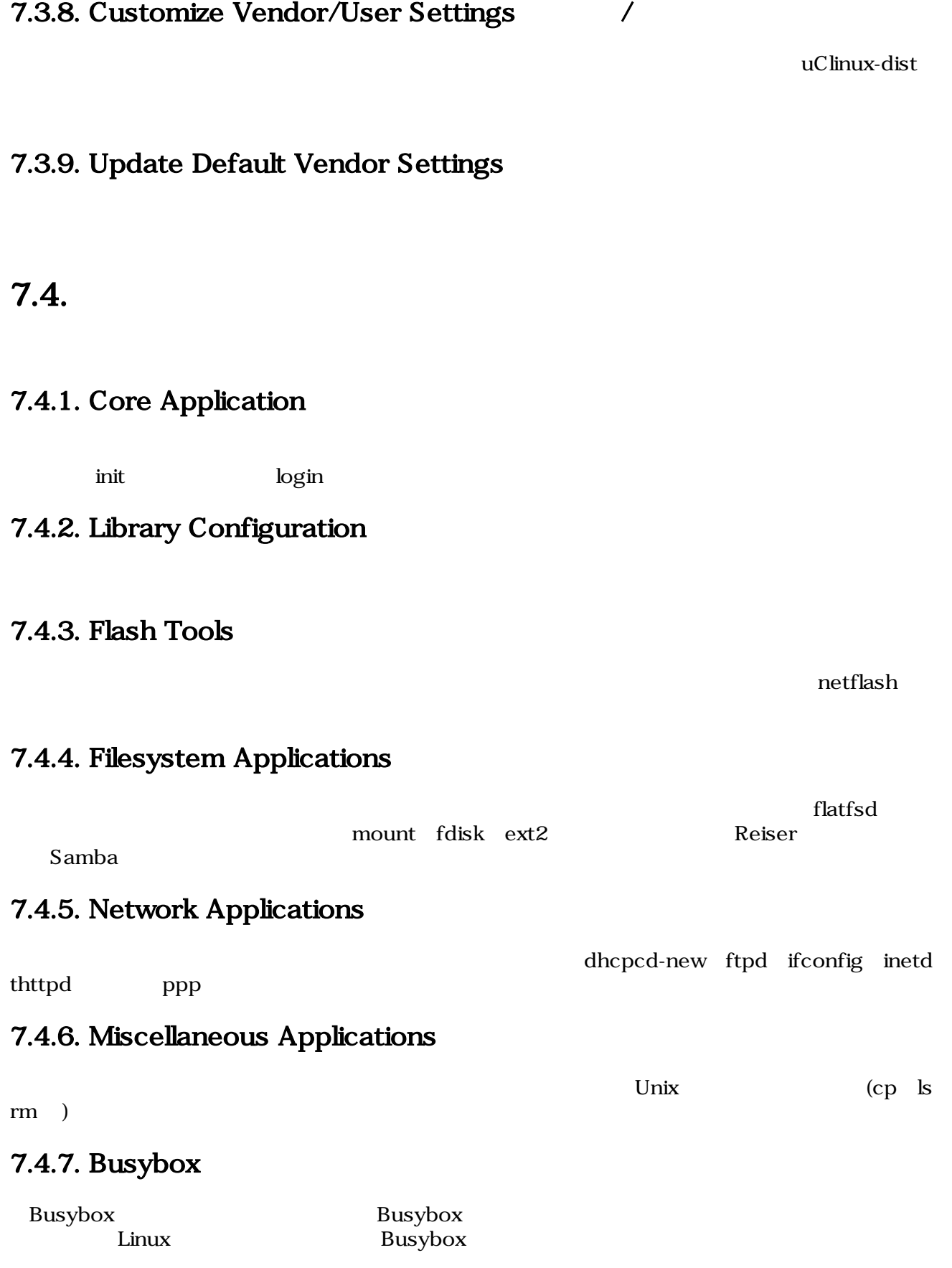

# <span id="page-27-0"></span>7.4.8. Tinylogin Tinylogin **between** the control of the passwd getty control of the passwd getty  $\log$ in 7.4.9. MicroWindows MicroWindows the MicroWindows that the state of the state of the state state  $\mathbb{L}$ CD  $\mathbb{L}$ 7.4.10. Game 7.4.11. Miscellaneous Configuration  $SUZAKU$  root  $\overline{S}UZAKU$ 7.4.12. Debug Builds  $7.5.$  $2.4$  Linux  $\rm{dep}$ uClinux 7.1. make dep

[PC ~/uClinux-dist]\$ **make dep** : : [PC ~/uClinux-dist]\$

# 7.6.

make

7.2. make

```
[PC ~/uClinux-dist]$ make
    :
 :
[PC ~/uClinux-dist]$ ls images
image.bin linux.bin romfs.img
```
**make make** images image.bin

# <span id="page-28-0"></span> $7.7.$

Makefile

uClinux-dist

```
ifeq (.config,$(wildcard .config))
include .config
all: ucfront subdirs romfs modules modules install image
else
all: config_error
endif
```
ucfront, subdirs, romfs, modules, modules\_install, image

### $7.7.1.$  subdirs

uClinux-dist Makefile subdirs DIRS = \$(VENDOR\_TOPDIRS) include lib include user : : subdirs: linux echo "Build start unix" echo \$(BUILD\_START\_UNIX) for dir in \$(DIRS) ; do [ ! -d \$\$dir ] || \$(MAKEARCH\_KERNEL) -C \$\$dir || exit 1 ; done subdirs linux, \$(VENDOR\_TOPDIRS), include, lib, include, user linux Linux Linux **Linux at the Linux** of the UClinux-dist version 2.0 2.4 2.6 SUZAKU 2.4 Linux VENDOR\_TOPDIRS config.arch VENDOR\_TOPDIRS  $\mathbf b$ oot  $\mathbf b$ lib uClibc glibc  $1$ ib <u>lib</u>  $\frac{1}{2}$ user user the three terms user user user user  $\mu$ Makefile Makefile **Makefile** 

<span id="page-29-0"></span>

user The Makefile State Makefile Makefile Makefile Makefile

user/Makefile

#### 7.3. user/Makefile Makefile

```
VEND=$(ROOTDIR)/vendors
#
# must run the vendor build first
#
dir_v = $(VEND)/$(CONFIG_VENDOR)/$(CONFIG_PRODUCT)/.
dir_p = $(ROOTDIR)/propdir_y =dir_n =dir_ = :
     :
     :
     :
all: config
    for i in \S(\text{sort } \S(\text{dir}_y)) \S(\text{dir}_v) \S(\text{dir}_p); do \
          if [ ! -d $$i ]; then \
                              touch $$i/.sqbuilt user; \
make -C $i \in \{ \} exit $i \in \{ \}fi; \setminus done
```
### 7.7.2. romfs

romfs and romfs romfs romfs romfs romfs romfs and  $\sim$ 

romfs-inst.sh  $uClinux-dist/romfs$ 

```
7.4. Makefile romfs
DIRS = $(VENDOR_TOPDIRS) include lib include user
:
:
:
romfs:
    for dir in vendors $(DIRS) ; do [ ! -d $$dir ] || $(MAKEARCH) -C $$dir romfs 
|| exit 1 ; done
    -find $(ROMFSDIR)/. -name CVS | xargs -r rm -rf
```
 $\mu$ ser  $\mu$ 

Makefile

romfs Makefile Makefile

#### 7.5. user/Makefile romfs

```
VEND=$(ROOTDIR)/vendors
#
# must run the vendor build first
#
dir\_v = $(VEND)/$(CONFIG\_VENDOR)/$(CONFIG\_PRODUCT)/ .
dir_p = $(ROOTDIR)/prop
dir_y =dir_n =
dir_ = :
     :
     :
     :
romfs:
         for i in \S(\text{sort } \S(\text{dir}_y)) \S(\text{dir}_p) ; do \
         [ | : -d \$$i ] | | make -C $$i romfs | | exit $$? ; \
done
```
### 7.7.3. modules

Linux カーネルでは 多くのドライバなどがモジュールという形で分離できるようになっています。こ

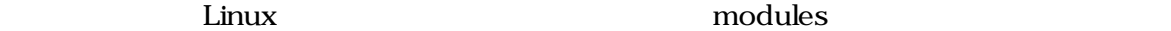

## 7.7.4. modules\_install

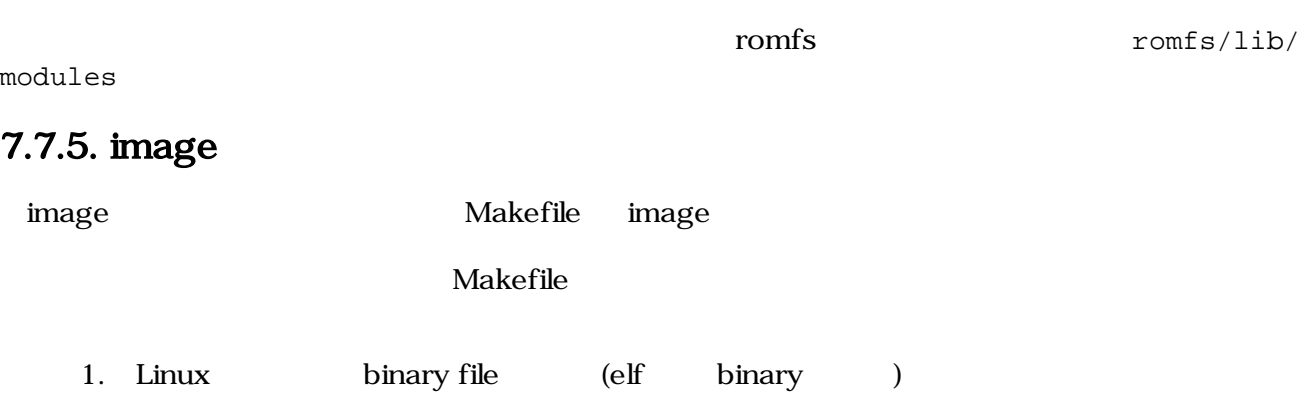

2. romfs (genext2fs genromfs )

3.  $2 \t 1$ 

4. netflash

# <span id="page-31-0"></span>8.プロダクトディレクトリ

uClinux-dist/vendors/[]/ uClinux-dist/venders/AtmarkTechno/

 $Makefile$ 

config ファイル、アプリケーションには彼らである。

config Makefile

# 8.1. config.arch

config.arch

• CPUFLAGS

CPU **OTE** 

• VENDOR\_CFLAGS

CFLAGS

• DISABLE\_XIP

XIP (Execute In Place)

- DISABLE\_SHARED\_LIBS
- DISABLE\_MOVE\_RODATA
- LOPT
- UOPT
- CONSOLE\_BAUD\_RATE

# <span id="page-32-0"></span>8.2. config.linux-2.4.x

config.linux-2.4.x Linux  $\sum_{n=1}^{\infty}$ 

7.3.9. Update Default Vendor Settings

# 8.3. config.vendor

config.vendor uClinux-dist and the set of the set of the set of the set of the set of the set of the set of the set of the set of the set of the set of the set of the set of the set of the set of the set of the set of the menuconfig uClinux-dist/config/.config config config.linux-2.4.x

# 8.4. config.uClibc

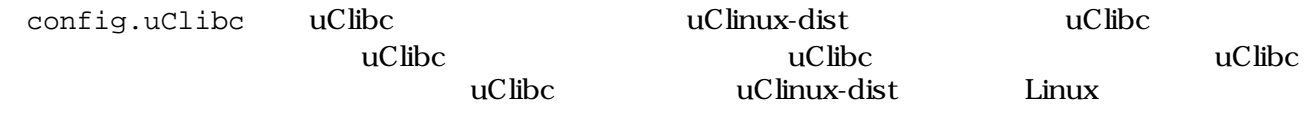

# 8.5. Makefile

Makefile でんぽんこうしゃ しゅうしゅう しゅうしゅう しゅうしゅうしゅう しゅうしゅうしゅう

# <span id="page-33-0"></span>9.romfs

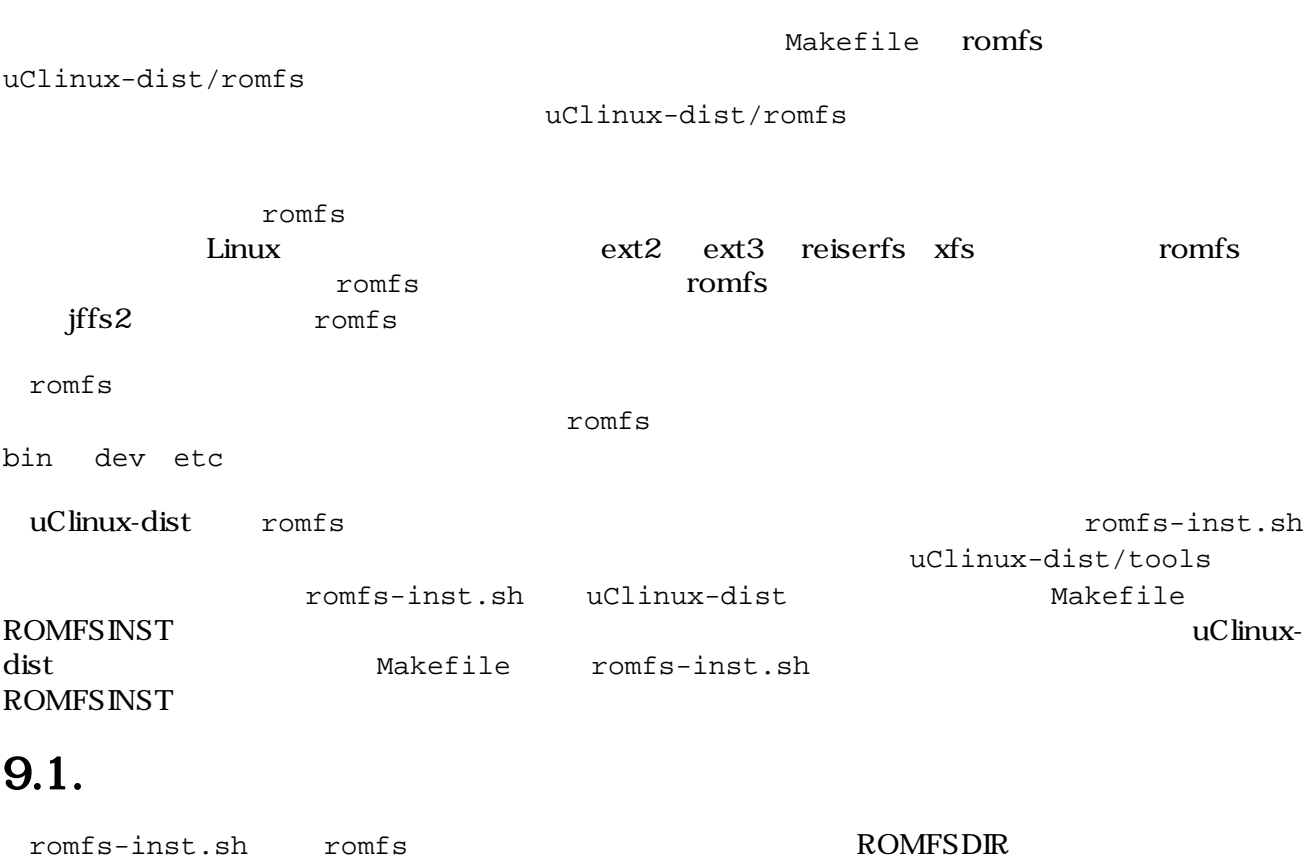

#### 9.1. romfs-inst.sh

<span id="page-34-0"></span>[PC ~/uClinux-dist]\$**tools/romfs-inst.sh** ROMFSDIR is not set tools/romfs-inst.sh: [options] [src] dst -v : output actions performed. -e env-var : only take action if env-var is set to "y". -o option : only take action if option is set to  $"y"$ . -p perms : chmod style permissions for dst. -d : make dst directory if it doesn't exist -S : don't strip after installing -a text : append text to dst. -A pattern : only append text if pattern doesn't exist in file -l link : dst is a link to 'link'. -s sym-link : dst is a sym-link to 'sym-link'. if "src" is not provided, basename is run on dst to determine the source in the current directory. multiple -e and -o options are ANDed together. To achieve an OR affect use a single  $-e/-o$  with 1 or more  $y/n/$ "" chars in the condition. if src is a directory, everything in it is copied recursively to dst with special files removed (currently CVS and Subversion dirs).

romfs-inst.sh

#### 9.2. romfs-inst.sh

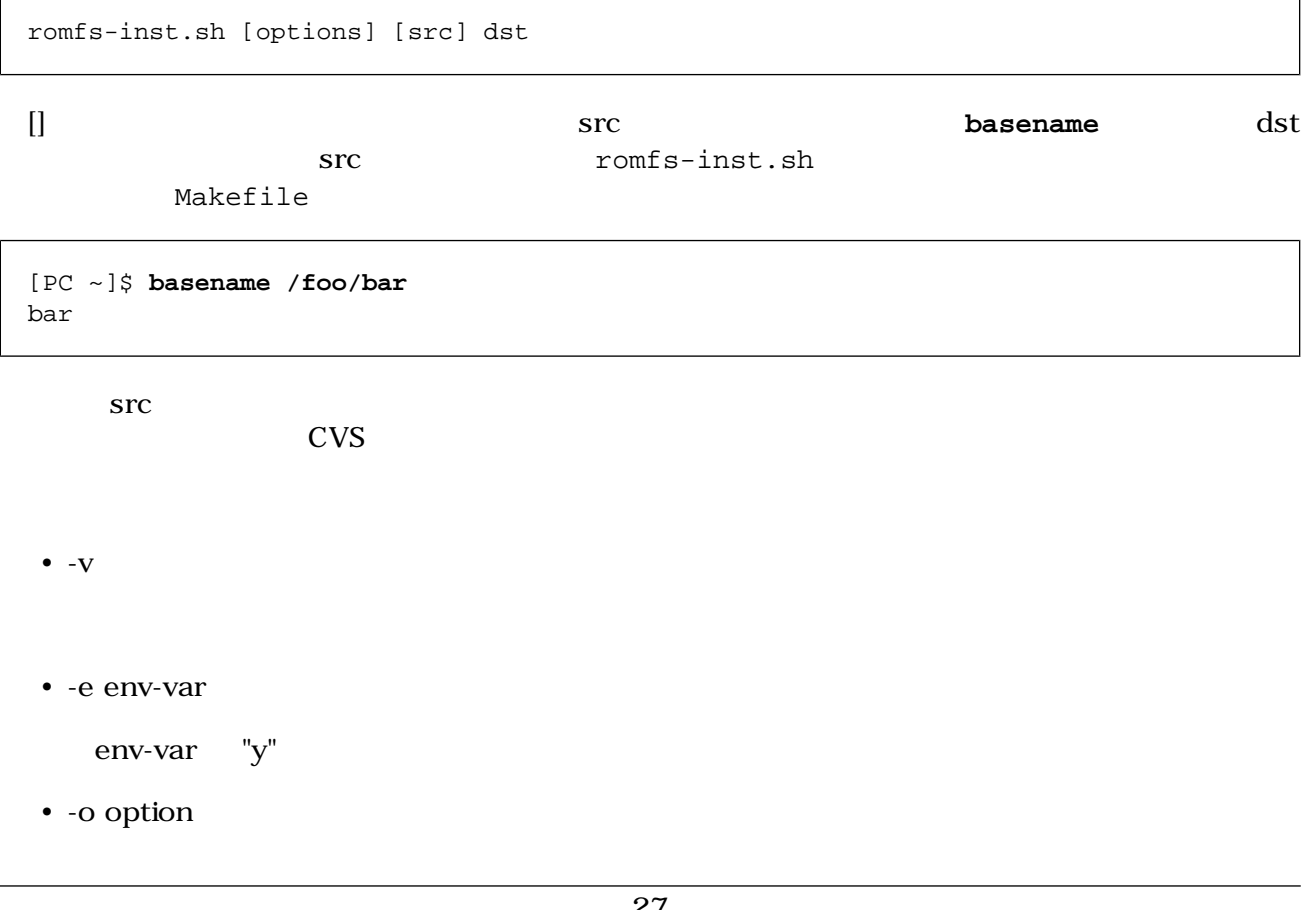

<span id="page-35-0"></span>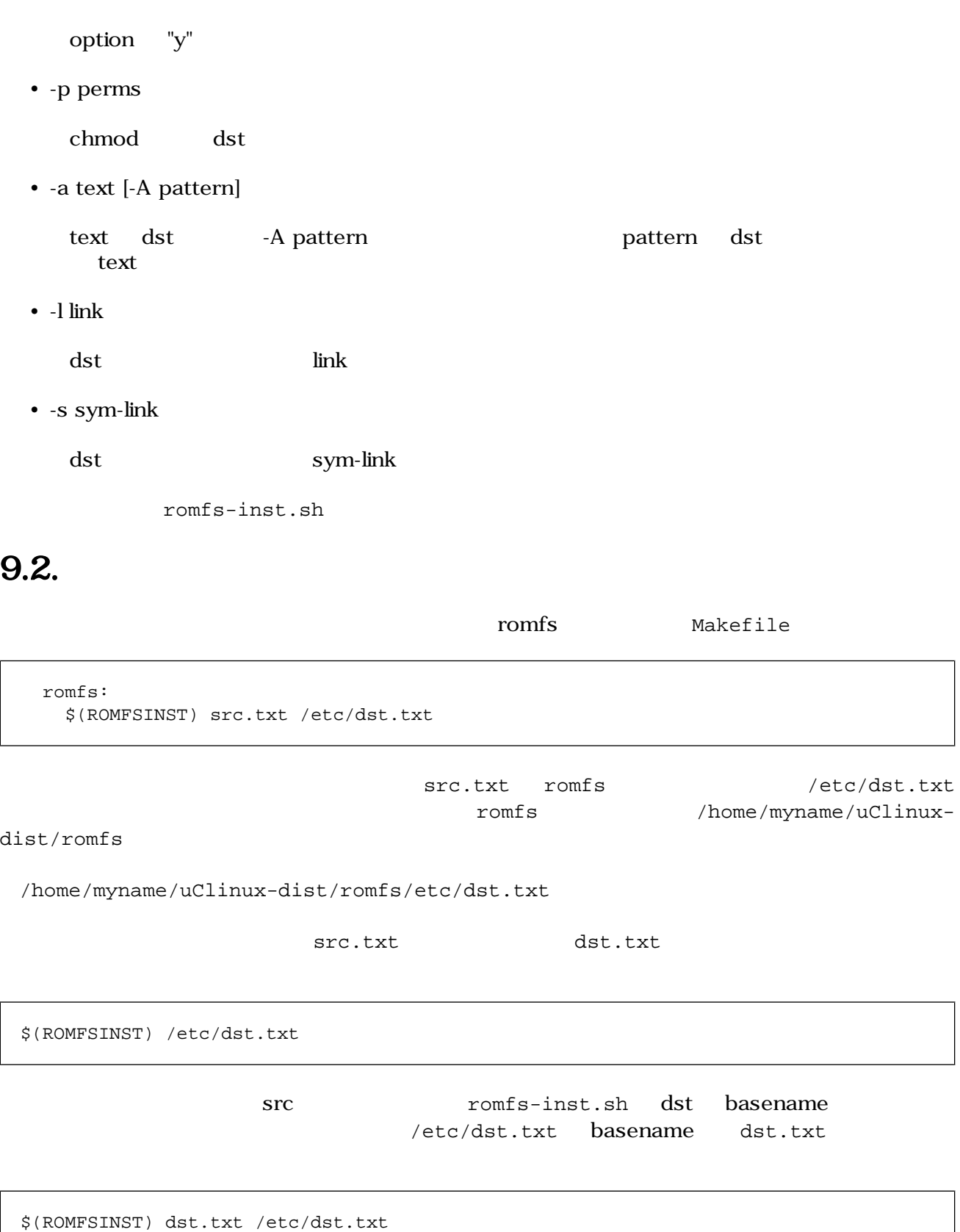

# <span id="page-36-0"></span>9.3.

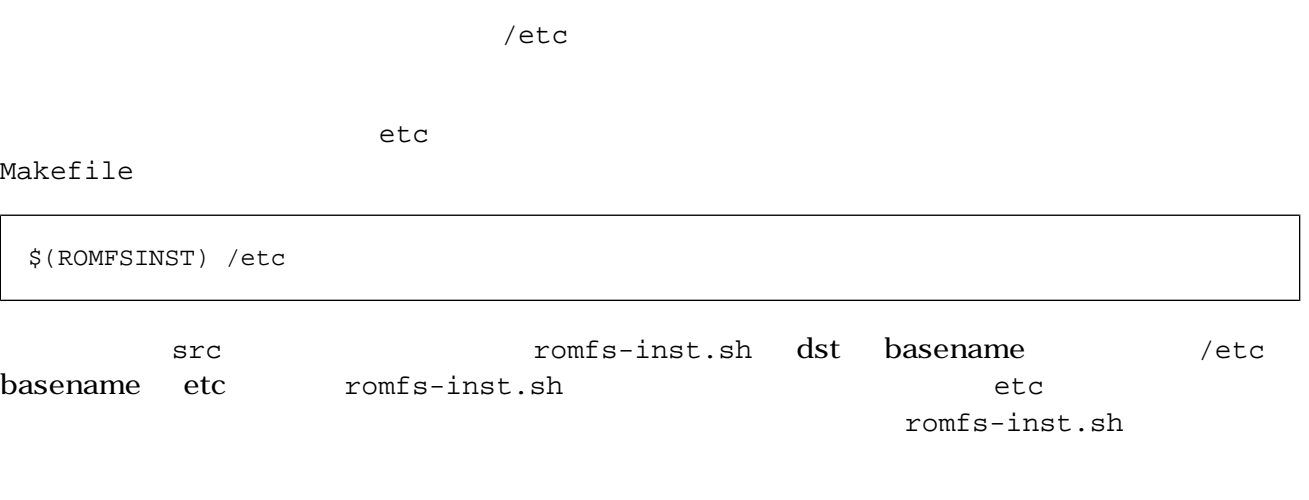

tree  $\overline{z}$ 

```
[PC ~/uClinux-dist]$ tree ~/uClinux-dist/vendors/AtmarkTechno/test/etc
:
[PC ~/uClinux-dist]$ tree ~/uClinux-dist/romfs/etc
    :
```

```
$(ROMFSINST) /etc /var
                                                   etc romfs/var
9.4.romfs-inst.sh    phone symbolic instead in the symbolic hard link symbolic
\lim ka.txt a.txt community a.txt community a.txt a.txt a.txt a.txt a.txt a.txt a.txt a.txt a.txt a.txt a.txt a.txt a.txt a.txt a.txt a.txt a.txt a.txt a.txt a.txt a.txt a.txt a.txt a.txt a.txt a.txt a.txt a.txt a.txt a.txt a.tx
```

```
romfs:
    [ -d $(ROMFSDIR) ] || mkdir -p $(ROMFSDIR)
     $(ROMFSINST) /a.txt
     $(ROMFSINST) -s a.txt /b.txt
```

```
[PC ~/uClinux-dist]$ make romfs
     :
 :
[PC ~/uClinux-dist]$ ls -l romfs
total 0
```

```
-rw-r--r-- 1 atmark atmark 0 Sep 24 05:43 a.txt
lrwxrwxrwx 1 atmark atmark 5 Sep 24 05:43 b.txt -> a.txt
```
hard link (1)

```
romfs:
    [ -d $(ROMFSDIR) ] || mkdir -p $(ROMFSDIR)
     $(ROMFSINST) /a.txt
     $(ROMFSINST) -l a.txt /b.txt
```

```
[PC ~/uClinux-dist]$ make romfs
    :
     :
[PC ~/uClinux-dist]$ ls -i1 romfs
6077732 a.txt
6296750 b.txt
[PC ~/uClinux-dist]$ ls -i1 vendors/AtmarkTechno/test/a.txt
6296750 vendors/ATmarkTechno/test/a.txt
```
romfs b.txt romfs a.txt a.txt inode inode HDD uClinux-dist romfs that the contract service states of the contract of the contract of the contract of the contract of the contract of the contract of the contract of the contract of the contract of the contract of the contract of the

# $9.5.$

romfs-inst.sh

 $$(ROMFSINST) -a$  "  $"$  romfs

```
romfs:
    [ -d $(ROMFSDIR) ] || mkdir -p $(ROMFSDIR)
     $(ROMFSINST) -a 'Hello' /a.txt
     $(ROMFSINST) -a 'World' /a.txt
```

```
[PC ~/uClinux-dist]$ make romfs
   \cdot:
 :
[PC ~/uClinux-dist]$ cat romfs/a.txt
Hello
World
```
# $9.6.$

romfs-inst.sh

 $$(ROMFSIMST) -e$ 

CONFIG\_

```
romfs:
     [ -d $(ROMFSDIR) ] || mkdir -p $(ROMFSDIR)
     $(ROMFSINST) -e CONFIG_DEFAULTS_ATMARKTECHNO -a 'Hello' /a.txt
     $(ROMFSINST) -e CONFIG_DEFAULTS_UNKNOWN -a 'World' /a.txt
```

```
[PC ~/uClinux-dist]$make romfs
     :
    :
[PC ~/uClinux-dist]$cat romfs/a.txt
Hello
```
CONFIG\_DEFAULTS\_UNKNOWN a.txt World

CONFIG\_DEFAULTS\_ATMARKTECHNO AtmarkTechno atmark-dist/.config

# <span id="page-39-0"></span>10.  $\blacksquare$

uClinux-dist

# 10.1. Out of Tree

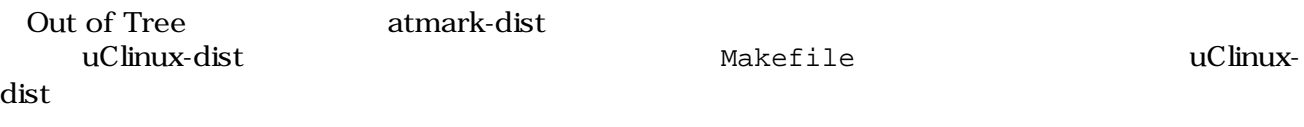

"Hello World"

### $10.1.1.$

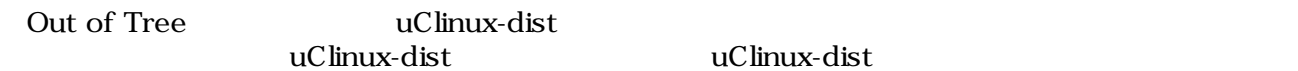

# $10.1.2.$

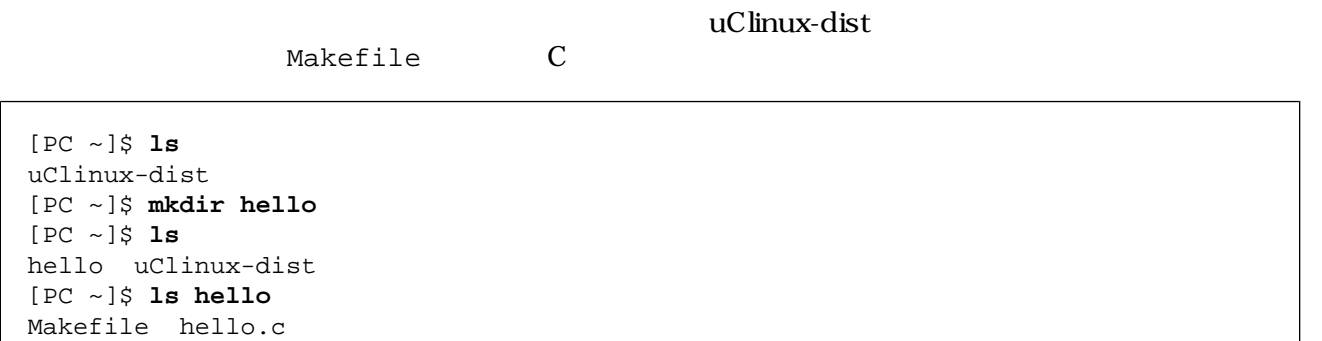

hello.c

```
#include <stdio.h>
int main(int argc, char *argv[])
{
        printf("Hello World\n");
        return 0;
}
```
Makefile

#ROOTDIR=/usr/src/uClinux-dist ifndef ROOTDIR

 $\bullet$ 

```
ROOTDIR=../uClinux-dist
endif
ROMFSDIR = $(ROOTDIR)/romfs
ROMFSINST = romfs-inst.sh
PATH := $(PATH):$(ROOTDIR)/toolsUCLINUX_BUILD_USER = 1
include $(ROOTDIR)/.config
LIBCDIR = $(CONFIG_LIBCDIR)
include $(ROOTDIR)/config.arch
EXEC = hello 
OBJS = hello.o 
all: $(EXEC)
$(EXEC): $(OBJS)
    $(CC) $(LDFLAGS) -o $@ $(OBJS) $(LDLIBS)
clean:
    -rm -f $(EXEC) *.elf *.gdb *.o
romfs:
    $(ROMFSINST) /bin/$(EXEC)
%.o: %.c
     $({\rm CC}) -c $({\rm CFLAGS}) -o $@$<
```
Makefile "Hello World"

 $3$ 

❷ A

**O**ROOTDIR  $u$ Clinux-dist uClinux-dist  $\boldsymbol{\Theta}$  $\hbox{hello}$  $\mathbf{\Theta}$  $heI$ lo.o entrary  $heI$ 10.1.3. **uClinux** 

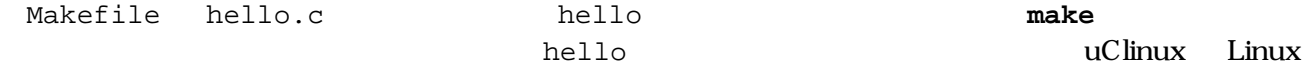

```
[PC ~/hello]$ make
    \cdot:
 :
[PC ~/hello]$ ls hello*
hello hello.c hello.gdb hello.o
[PC ~/hello]$ file hello*
```

```
hello: BFLT executable - version 4 ram
hello.c: ASCII C program text
hello.gdb: ELF 32-bit MSB executable, version 1 (SYSV), statically linked, not 
stripped
hello.o: ELF 32-bit MSB relocatable, version 1 (SYSV), not stripped
```
hello.gdb ELF  $\qquad$ 

uClinux

#### $10.1.4.$

uClinux romfs **under romfs** and  $\mathbf{m}$  are make  $\mathbf{m}$ 

```
[PC ~/hello]$ make romfs
romfs-inst.sh /bin/hello
[PC ~/hello]$ ls ../uClinux-dist/romfs/bin/hello
hello
```
#### 10.1.5. image

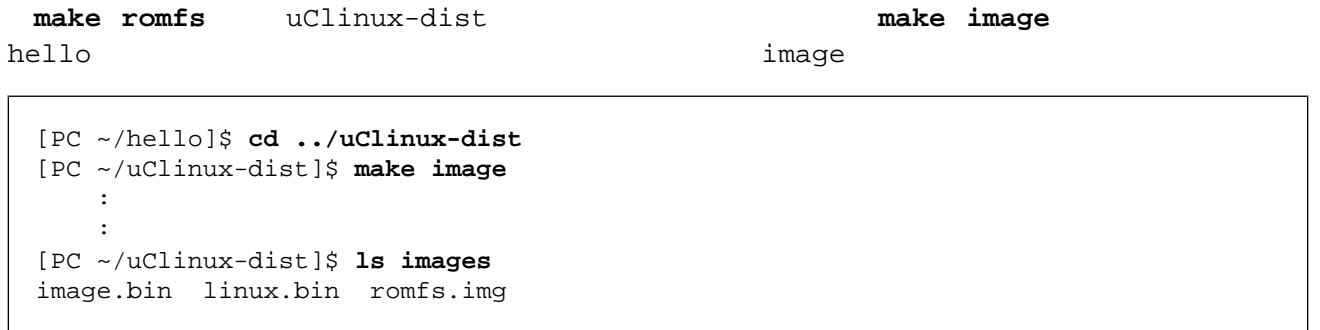

image 7.7.5. image

#### 10.1.6.

hello.c print.c hello

 $Makefile$ 

[PC ~/hello]\$ **ls** Makefile hello.c print.c

hello.c

#include <stdio.h> extern void print\_hello(char \*string); int main(int argc, char \*argv[]) { print\_hello("World");

}

return 0;

print.c

```
#include <stdio.h>
void print_hello(char *string)
{
        printf("Hello %s\n", string);
}
```
Makefile OBJS print.o

```
# ROOTDIR=/usr/src/uClinux-dist
ifndef ROOTDIR
ROOTDIR=../uClinux-dist
endif
ROMFSDIR = $(ROOTDIR)/romfs
ROMFSINST = romfs-inst.sh
PATH := $(PATH):$(ROOTDIR)/toolsUCLINUX_BUILD_USER = 1
include $(ROOTDIR)/.config
LIBCDIR = $(CONFIG_LIBCDIR)
include $(ROOTDIR)/config.arch
EXEC = hello
OBJS = hello.o print.o --- print.o
all: $(EXEC)
$(EXEC): $(OBJS)
    $(CC) $(LDFLAGS) -o $@ $(OBJS) $(LDLIBS)
clean:
    -rm -f $(EXEC) *.elf *.gdb *.o
romfs:
    $(ROMFSINST) /bin/$(EXEC)
%.o: %.c
   $(CC) -c $(CFLAGS) -o $@ $<
```

```
[PC ~/hello]$ make
    :
 :
[PC ~/hello]$ ls
Makefile hello hello.c hello.gdb hello.o print.c print.o
```
# <span id="page-43-0"></span>10.1.7. pthread

Makefile

```
# ROOTDIR=/usr/src/uClinux-dist
ifndef ROOTDIR
ROOTDIR=../uClinux-dist
endif
ROMFSDIR = $(ROOTDIR)/romfs
ROMFSINST = romfs-inst.sh
PATH := $(PATH):$(ROOTDIR)/toolsUCLINUX_BUILD_USER = 1
include $(ROOTDIR)/.config
LIBCDIR = $(CONFIG_LIBCDIR)
include $(ROOTDIR)/config.arch
EXEC = hello
OBJS = hello.o
all: $(EXEC)
$(EXEC): $(OBJS)
                                                                 \mathbf 0 $(CC) $(LDFLAGS) -o $@ $(OBJS) $(LIBPTHREAD) $(LDLIBS) 
clean:
     -rm -f $(EXEC) *.elf *.gdb *.o
romfs:
    $(ROMFSINST) /bin/$(EXEC)
%.o: %.c
    $({\rm CC}) -{\rm c} $({\rm CFLAGS}) -{\rm o} $@
```
**1** \$(LIBPTHREAD)

# 10.2.

uClinux-dist

```
10.2.1.
```
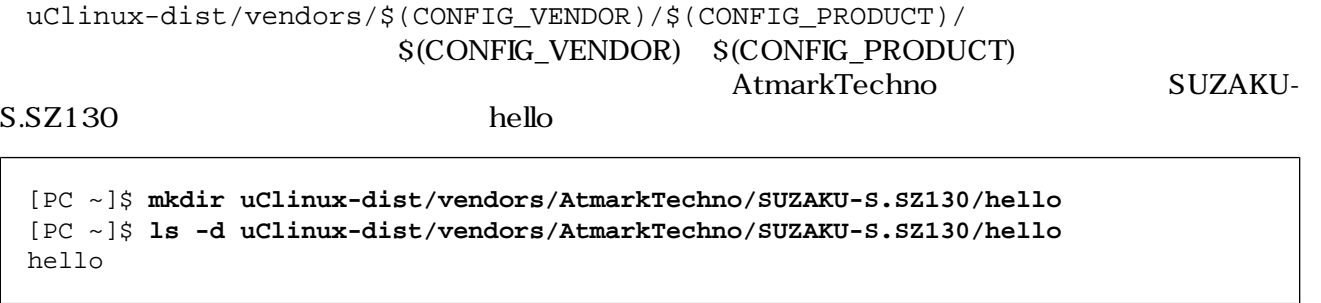

#### <span id="page-44-0"></span>10.2.2.

C hello.c Makefile Out of Tree EXEC = hello OBJS = hello.o all: \$(EXEC) \$(EXEC): \$(OBJS) \$(CC) \$(LDFLAGS) -o \$@ \$(OBJS) \$(LDLIBS) clean: -rm -f \$(EXEC) \*.elf \*.gdb \*.o romfs: \$(ROMFSINST) /bin/\$(EXEC) %.o: %.c  $$({\rm CC})$  -c  $$({\rm CFLAGS})$  -o  $$@$<$ 

### 10.2.3.

Makefile Makefile

#### SUBDIR\_y

:

 : SUBDIR\_y += hello  $\cdot$ : :

### $10.2.4$ .

SUBDIR\_v

T.6. all clean romfs

```
all:
    for i in $(SUBDIR_y) ; do $(MAKE) -C $$i || exit $? ; done
clean:
   -for i in \S(SUBDIR_Y) ; do [ ! -d \Ssii ] || \S(MAKE) -C \Ssii clean; done
romfs:
    :
 :
    for i in $(SUBDIR_y) ; do $(MAKE) -C $$i romfs || exit $? ; done
```
# <span id="page-45-0"></span>10.3. user

うになることがあります そんな時は アプリケーションを user ディレクトリに移動し プロダクト間

### $10.3.1.$

uClinux-dist/user  $\blacksquare$ 

```
[PC ~]$ mkdir uClinux-dist/user/hello
[PC ~]$ ls -d uClinux-dist/user/hello
hello
```
#### 10.3.2.

C Makefile 10.2.

#### $10.3.3.$

uClinux-dist/config/config.in uClinux-dist/user/Makefile Miscellaneous Application

#### 10.1. uClinux-dist/config/config.in

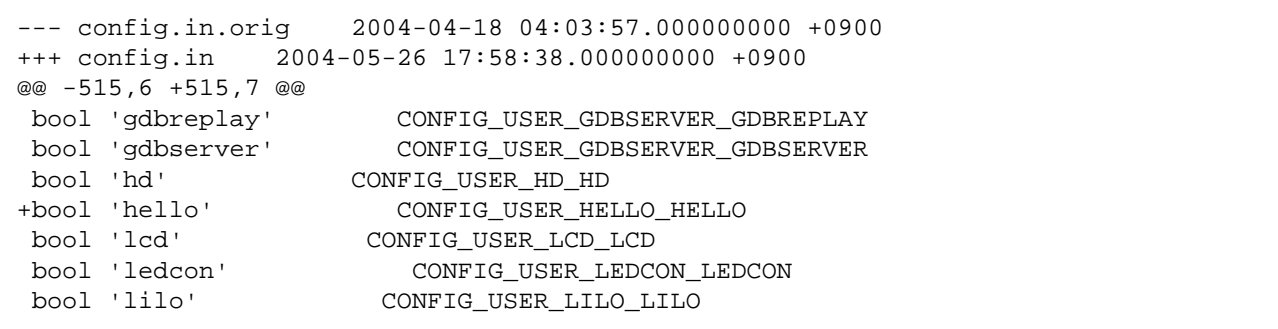

#### 10.2. uClinux-dist/user/Makefile

```
--- Makefile.orig 2004-02-20 13:22:55.000000000 +0900
+++ Makefile 2004-05-26 17:56:09.000000000 +0900
@@ -123,6 +123,7 @@
 dir_$(CONFIG_USER_GDBSERVER_GDBSERVER) += gdbserver
 dir_$(CONFIG_USER_GETTYD_GETTYD) += gettyd
 dir_$(CONFIG_USER_HD_HD) += hd
+dir_$(CONFIG_USER_HELLO_HELLO) += hello
 dir_$(CONFIG_USER_HOSTAP_HOSTAP) += hostap
 dir_$(CONFIG_USER_HTTPD_HTTPD) += httpd
 dir_$(CONFIG_USER_HWCLOCK_HWCLOCK) += hwclock
```
### <span id="page-46-0"></span>10.3.4.

make menuconfig Miscellaneous Application

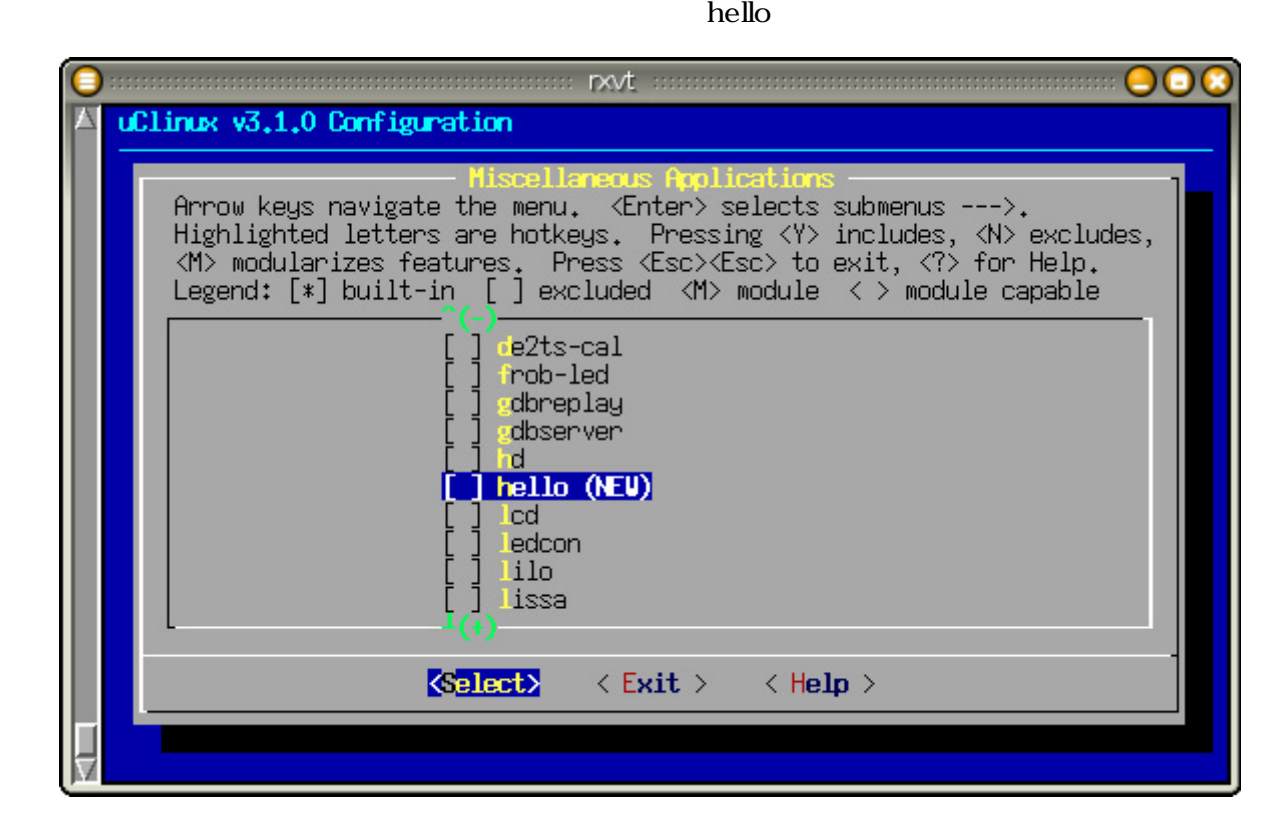

10.1. hello

### $10.3.5.$

In Tree 2008 The 2008 The 2008 The 2008 The 2008 The 2008 The 2008 The 2008 The 2008 The 2008 The 2008 The 200  $hello$ 

## $10.3.6.$

CONFIG\_USER\_HELLO\_HELLO

#### uClinux-dist

- $\qquad \qquad \qquad \qquad \text{CONFIG}_{-}$
- uClinux-dist/user  $COMFIG\_USER\_$
- hello CONFIG\_USER\_HELLO\_
	- CONFIG\_USER\_HELLO\_HELLO

### 10.3.7.

Out of Tree

 $\ln$  Tree  $\ln$ 

#### <span id="page-47-0"></span>uClinux-dist/user/hello hello2 CONFIG USER HELLO HELLO2

uClinux-dist/config/config.in uClinux-dist/user/Makefile

10.3. uClinux-dist/config/config.in (and  $($ --- config.in.orig 2004-04-18 04:03:57.000000000 +0900 +++ config.in 2004-05-26 17:58:38.000000000 +0900 @@ -515,6 +515,8 @@ bool 'gdbreplay' CONFIG\_USER\_GDBSERVER\_GDBREPLAY bool 'gdbserver' CONFIG\_USER\_GDBSERVER\_GDBSERVER bool 'hd' CONFIG\_USER\_HD\_HD +bool 'hello' CONFIG\_USER\_HELLO\_HELLO +bool 'hello2' CONFIG\_USER\_HELLO\_HELLO2 bool 'lcd' CONFIG\_USER\_LCD\_LCD bool 'ledcon' CONFIG\_USER\_LEDCON\_LEDCON<br>bool 'lilo' CONFIGUSER LILO LILO bool 'lilo' CONFIG\_USER\_LILO\_LILO

#### 10.4. uClinux-dist/user/Makefile (and resource of  $($

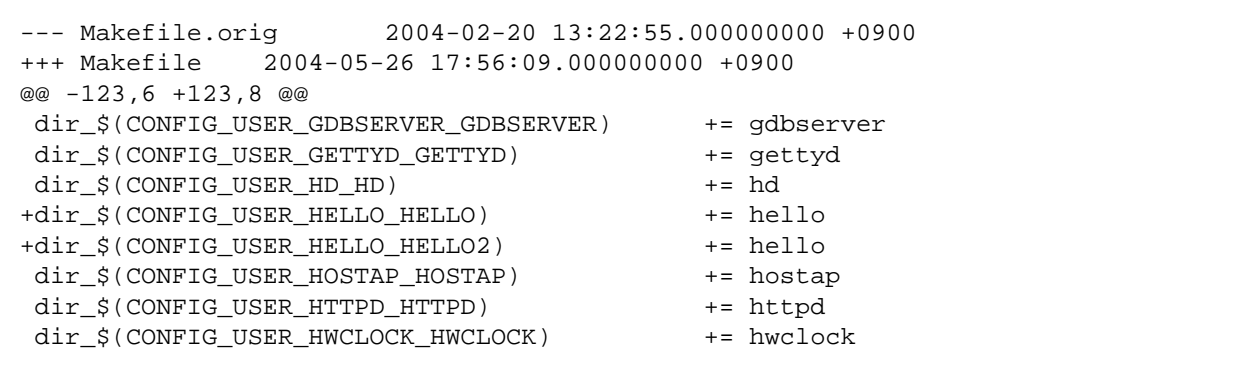

Makefile  $+$ = hello hello2 hello hello

uClinux-dist/user/hello/Makefile

例 10.5. **Makefile**(複数アプリケーション)

```
OBJS_HELLO = hello.o
OBJS_HELLO2 = hello2.o
all: hello hello2
hello: $(OBJS_HELLO)
    $(CC) $(LDFLAGS) -o $@ $(OBJS_HELLO2) $(LDLIBS)
hello2: $(OBJS_HELLO2)
   $(CC) $(LDFLAGS) -o $@ $(OBJS HELLO2) $(LDLIBS)clean:
     -rm -f $(EXEC) *.elf *.gdb *.o
romfs:
     $(ROMFSINST) -e CONFIG_USER_HELLO_HELLO /bin/hello
     $(ROMFSINST) -e CONFIG_USER_HELLO_HELLO2 /bin/hello2
%.o: %.c
    $({\rm CC}) -c $({\rm CFLAGS}) -o $@ $<
```
#### romfs  $\qquad$  "-e CONFIG\_USER\_HELLO"

uClinux-dist hello

 $\mathbf{r}$  and  $\mathbf{r}$  is the romfs in  $\mathbf{r}$  and  $\mathbf{r}$  is the romfs in  $\mathbf{r}$ 

romfsinst.sh 9. romfs

# <span id="page-49-0"></span>11. Second later than  $\frac{1}{\sqrt{2}}$

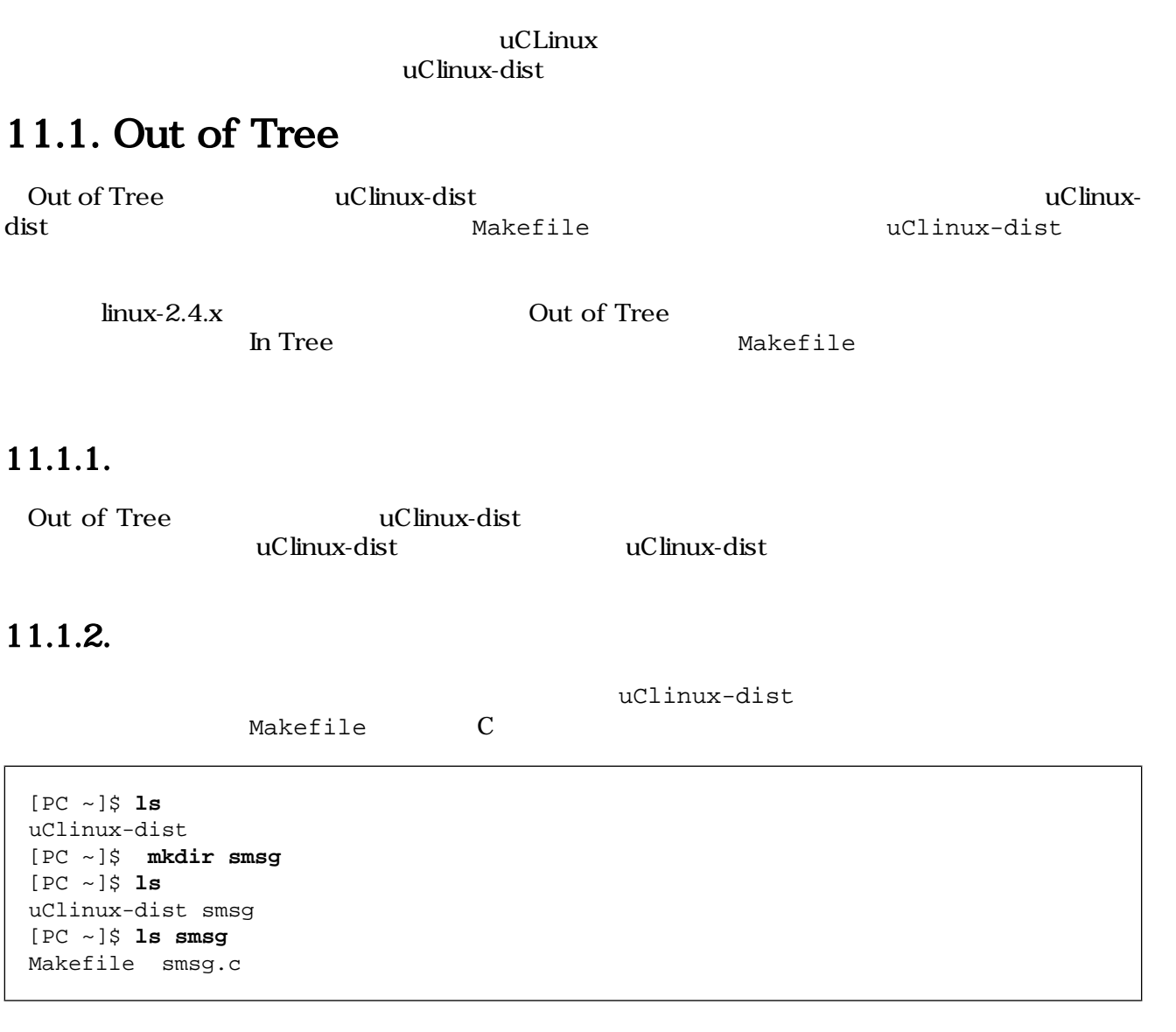

smsg.c

/\*\* \* Character Device Driver Sample: \* file name: smsg.c \*/ #include <linux/module.h> #include <linux/kernel.h> #include <linux/fs.h> #include <linux/string.h> #include <asm/uaccess.h> static int driver\_major\_no = 0;  $\begin{aligned} \text{static char} \quad {}^* \text{msg} = {}^* \text{Hello, everyone."};\\ \text{source} = {}^* \text{if} \end{aligned}$ MODULE\_PARM(msg, "s");

```
/* デバイスファイルオープン時に実行 */
static int smsg_open(struct inode *inode, struct file *filp)
{
     printk("smsg_open\n");
     return 0;
}
/* デバイスファイル読み取り時に実行 */
static int smsg_read(struct file *filp, char *buff, size_t count, loff_t *pos)
{
     int len;
     printk("smsg_read: msg = %s\n", msg);
    len = strlen(msg); copy_to_user(buff, msg, len);
     return 0;
}
/* */
static int smsg_release(struct inode *inode, struct file *filp)
{
     printk("smsg_release\n");
     return 0;
}
\frac{1}{2} /* \frac{1}{2} /* \frac{1}{2} /* \frac{1}{2} /* \frac{1}{2} /* \frac{1}{2} /* \frac{1}{2} /* \frac{1}{2} /* \frac{1}{2} /* \frac{1}{2} /* \frac{1}{2} /* \frac{1}{2} /* \frac{1}{2} /* \frac{1}{2} /* \frac{1}{2} /* \frac{1}{2} /* \frac{1}{2} /* 
static struct file operations driver fops = {
    .read = smsq.read,
     .open = smsg_open,
     .release = smsg_release,
};
/* */
int init_module(void)
{
     int ret;
     printk("smsg: init_module: msg = %s\n", msg);
\frac{1}{\sqrt{2}} */
     ret = register_chrdev(driver_major_no, "smsg", &driver_fops);
    /* */
    if (ret < 0) {
          printk("smsg: Major no. cannot be assigned.\n");
          return ret;
     }
\frac{1}{\sqrt{2}} */
     if (driver_major_no == 0) {
          dirver_major_no = ret;
          printk("smsg: Major no. is assigned to %d.\n", ret);
     }
     return 0;
}
/* アンインストール時に実行 */
```

```
void cleanup_module(void)
{
    printk("smsg: cleanup_module\n");
\frac{1}{\sqrt{2}} */
    unregister_chrdev(driver_major_no, "smsg");
}
```
Makfile

```
\mathbf 0MODULES = smsg.o 
ifdef UCLINUX_BUILD_KMODULE
obj-m = $ (MODULES)include $(TOPDIR)/Rules.make
else
ifndef ROOTDIR
                                                                       \boldsymbol{\Theta}ROOTDIR = /home/atmark/uClinux-dist 
endif
ROMFSDIR = $(ROOTDIR)/romfs
ROMFSINST = romfs-inst.sh
PATH := $(PATH):$(ROOTDIR)/tools
UCLINUX_BUILD_KMODULE = 1
include $(ROOTDIR)/.config
include $(ROOTDIR)/config.arch
all:
     make -C $(ROOTDIR)/linux-2.4.x SUBDIRS=`pwd` modules
romfs:
    make -C $(ROOTDIR)/linux-2.4.x INSTALL_MOD_PATH=$(ROMFSDIR) DEPMOD="$(ROOTDIR)/
user/busybox/examples/depmod.pl -k vmlinux" SUBDIRS=`pwd` MOD_DESTDIR=drivers/
char modules_install
clean:
    -rm - f $(MODULES) *~
endif
```
Makefile that the matrice  $M$ 

0 **2** ROOTDIR uClinux-dist

# 11.1.3. **uClinux**

```
Makefile smsg.c smsg.o make
```
 $\texttt{smsg.o}$ 

```
[PC ~/smsg]$ make 
 :
[PC \sim /smsg]$ ls
Makefile smsg.c smsg.o
```
### 11.1.4.

uClinux-dist romfs **make** 

romfs

[PC ~/smsg]\$ **make romfs** : [PC ~/smsg]\$ **ls ../uClinux-dist/romfs/lib/modules/2.4.32-uc0/kernel/ drivers/ char/** smsg.o

#### 11.1.5. image

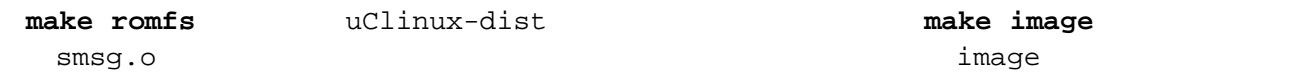

```
[PC ~/smsg]$ cd ../uClinux-dist
[PC ~/uClinux-dist]$ make image
[PC ~/uClinux-dist]$ ls images
image.bin linux.bin romfs.img
```
image 7.7.5. image

# 11.2. drivers

 $\lim_{x \to 2.4.x}$  drivers

 $\mathbf{S} \mathbf{m} \mathbf{s} \mathbf{g}$ 

#### $11.2.1.$

 $C = 11.1.2.$ smsg.c uClinux-dist/linux-2.4.x/drivers/char

#### $11.2.2.$

uClinux-dist/linux-2.4.x/drivers/char Config.in Makefile

11.1. uClinux-dist/linux-2.4.x/drivers/char/Config.in

```
--- Config.in.orig 2007-02-14 14:20:00.000000000 +0900
+++ Config.in 2007-02-14 14:20:51.000000000 +0900
@@ -9,6 +9,8 @@
 # uClinux options
 #
+tristate 'Smsg support' CONFIG_SMSG
+
if [ "$CONFIG_SUZAKU" = "y" ]; then
      bool 'SUZAKU Starter Kit' CONFIG_SUZAKU_STARTERKIT
     if [ "$CONFIG SUZAKU STARTERKIT" = "y" ]; then
```
11.2. uClinux-dist/linux-2.4.x/drivers/char/Makefile

```
--- Makefile.orig 2007-02-14 14:33:00.000000000 +0900
+++ Makefile 2007-02-14 14:34:00.000000000 +0900
@@ -248,6 +248,7 @@
  #
  # uClinux drivers
  #
+obj-$(CONFIG_SMSG) += smsg.o
 obj-$(CONFIG_EB67XDIP_QUADSER) += oki_ml67x_quad.o
 obj-$(CONFIG_MACH_EB67XDIP) += oki_ml67x.o
  obj-$(CONFIG_SERIAL_ML67XXXX) += serial_ml67xxxx.o
```
#### $11.2.3.$

 $\text{smsg}$ 

make menuconfig **make menuconfig**character devices
context **character**character
devices **existing**  $\frac{1}{2}$ 

<span id="page-54-0"></span>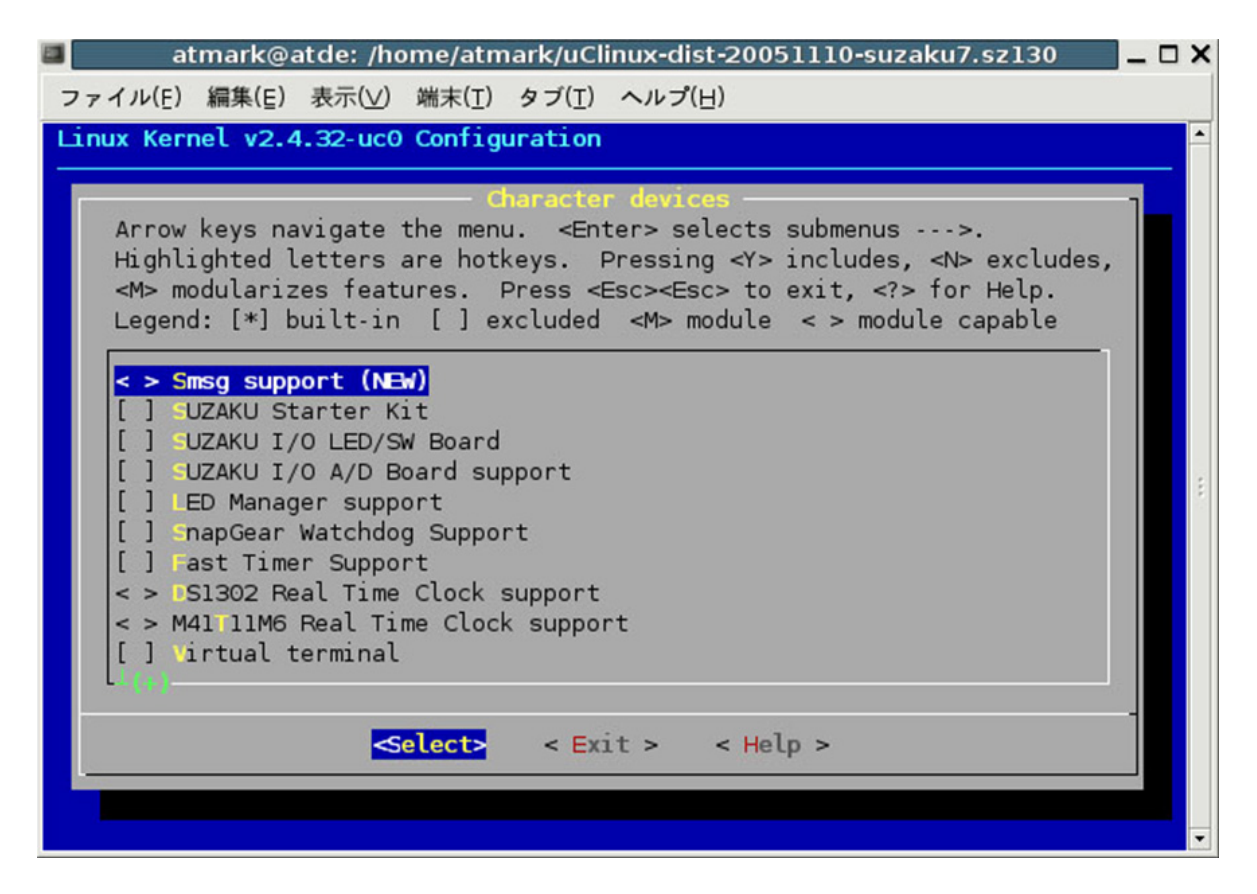

11.1. message

### $11.2.4.$

In Tree  $7.6$ .

# <span id="page-55-0"></span>12.

 $\rm Linux$ 

```
[PC ~]$ ls
kernel/ uClinux-dist/
[PC ~]$ ls ernel
linux-foo/ linux-bar/
[PC ~]$ cd uClinux-dist
[PC ~/uClinux-dist]$ ln -s ../kernel/linux-foo linux-2.4.x 
[PC ~/uClinux-dist]$ ls -l linux-2.4.x
lrwxrwxrwx linux-2.4.x -> ../kernel/linux-foo
```
# <span id="page-56-0"></span>13.

uClinux-dist Linux

# 13.1. netflash

netflash はないことにはネットワーク経由でイメージアイルをダウンロードし フラッシュメモリに出される こうしょうかい

netflash がファイルのダウンロードに利用できる通信プロトコルは、http、ftp、tftp です。このた netflash http ftp tftp  $\rm{netflash}$ 1. <sup>2</sup>  $2.$  $3.$  $4.$  $5.$ 

#### netflash

```
[Target /]# netflash http://embedded-server/images/image.bin
netflash: killing tasks...
...
netflash: got "http://embedded-server/images/image.bin", length=4194304
  :
  :
```

```
[Targt /]# netflash -h
usage: netflash [-bCfFhijklntuv?] [-c <console-device>] [-d <delay>] [-o <offset>] 
[-r <flash-device>] [<net-server>] <file-name>
        -b don't reboot hardware when done
        -C check that image was written correctly
        -f use FTP as load protocol
        -F force overwrite (do not preserve special regions)
        -h print help
        -i ignore any version information
        -H ignore hardware type information
        -j image is a JFFS2 filesystem
```
<span id="page-57-0"></span>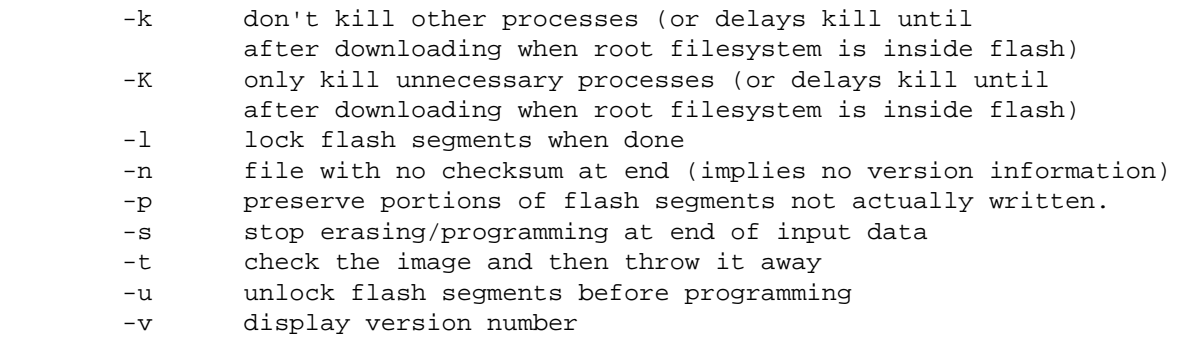

#### $\mathbf{r}$  and the state  $\mathbf{r}$  and the state  $\mathbf{r}$  and the state  $\mathbf{r}$  and the state  $\mathbf{r}$

# 13.2. flatfsd

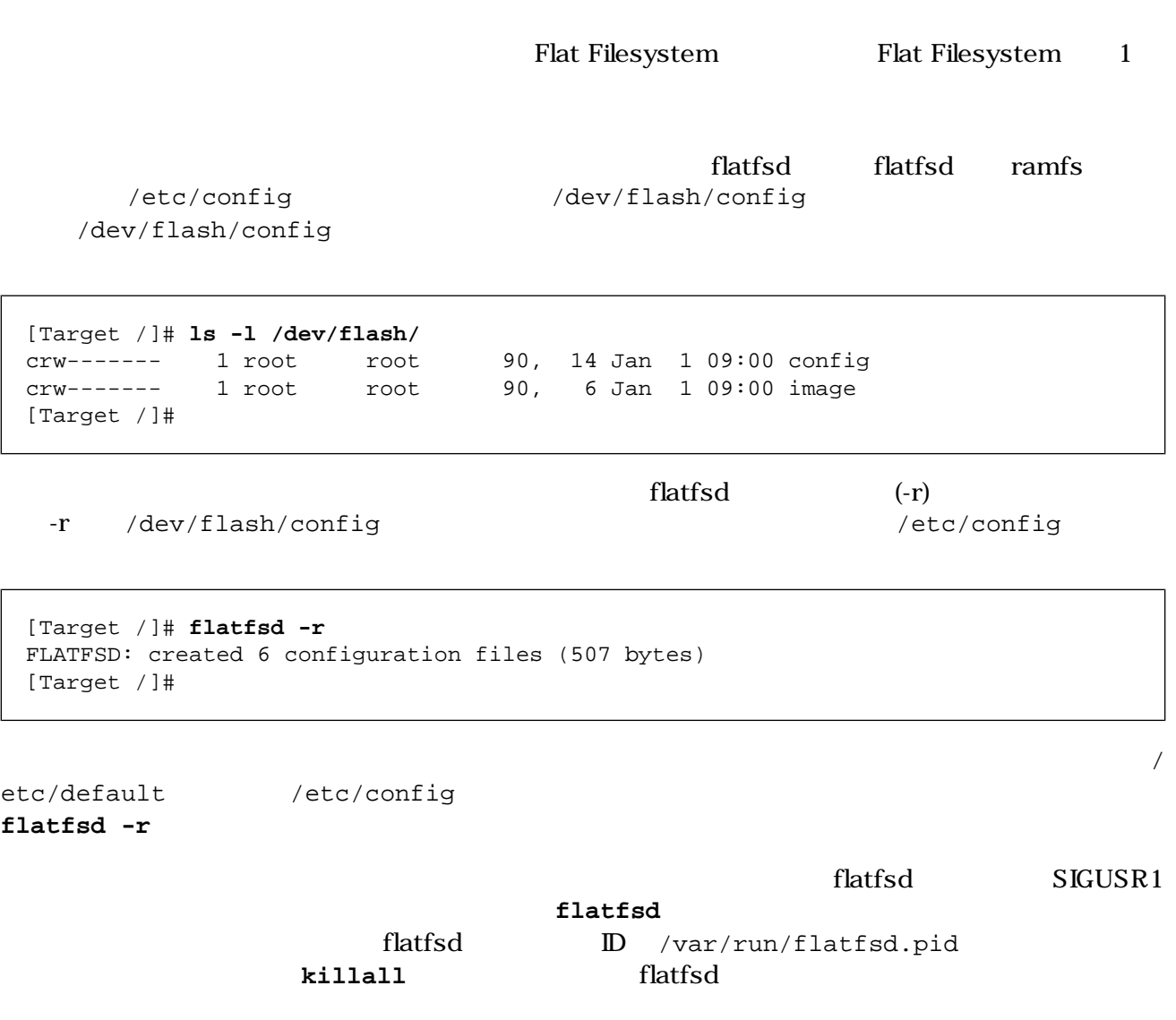

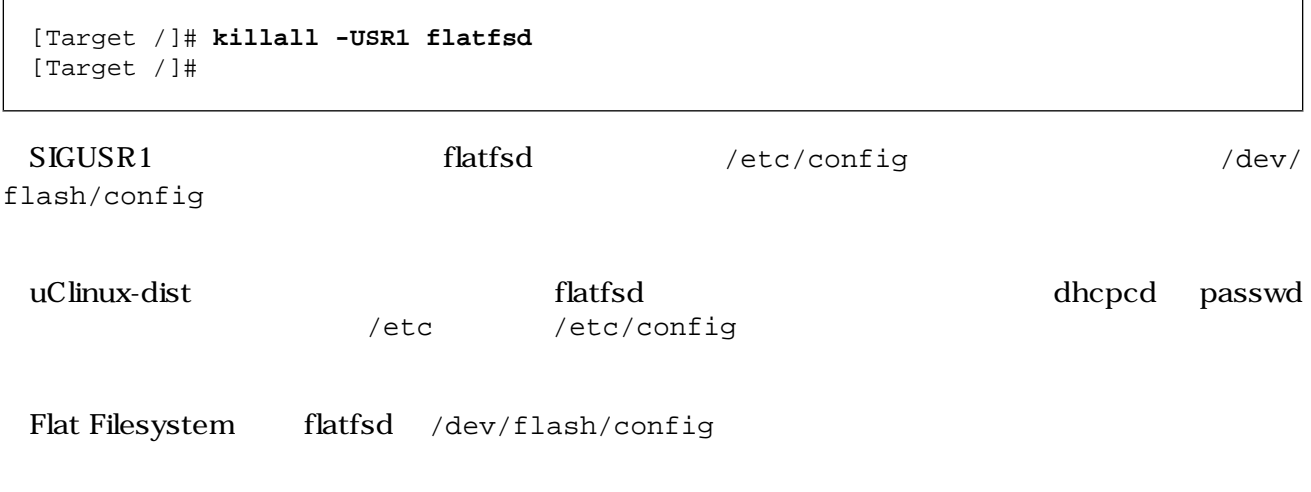

 $10$ 

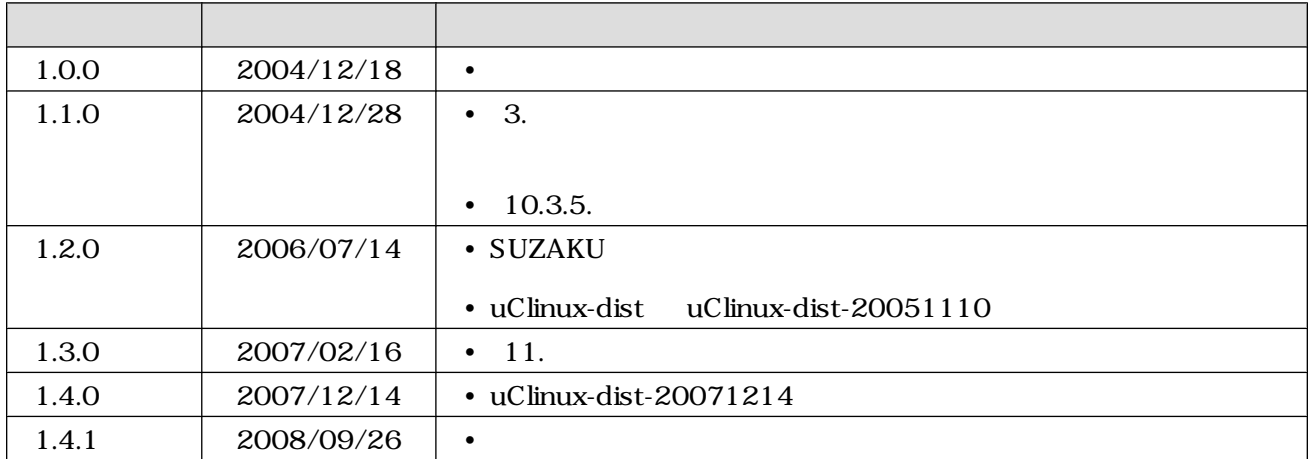

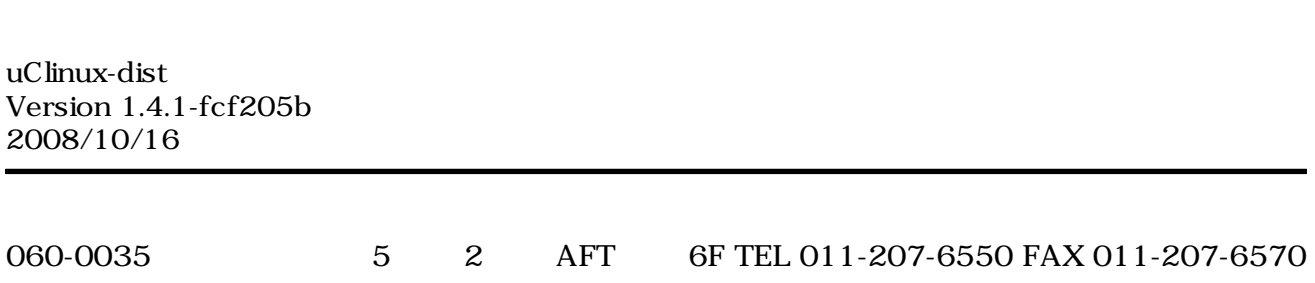